HC-*i* シリーズ カウンティング・スケール

# 取扱説明書

HC-3K*i* HC-6K*i* HC-15K*i* HC-30K*i*

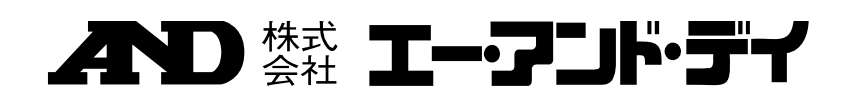

## ご注意

- (1) 本書の一部または全部を無断転載することは固くお断りします。
- (2) 本書の内容については将来予告なしに変更することがあります。
- (3) 本書の内容は万全を期して作成しておりますが、ご不審な点や誤り、記載もれなどお気づき の点がありましたらご連絡ください。
- (4) 当社では、本機の運用を理由とする損失、損失利益等の請求については、(3)項にかかわ らずいかなる責任も負いかねますのでご了承ください。

 ©2010 株式会社 エー・アンド・デイ 株式会社エー・アンド・デイの許可なく複製・改変などを行なうことはできません。

## 目次

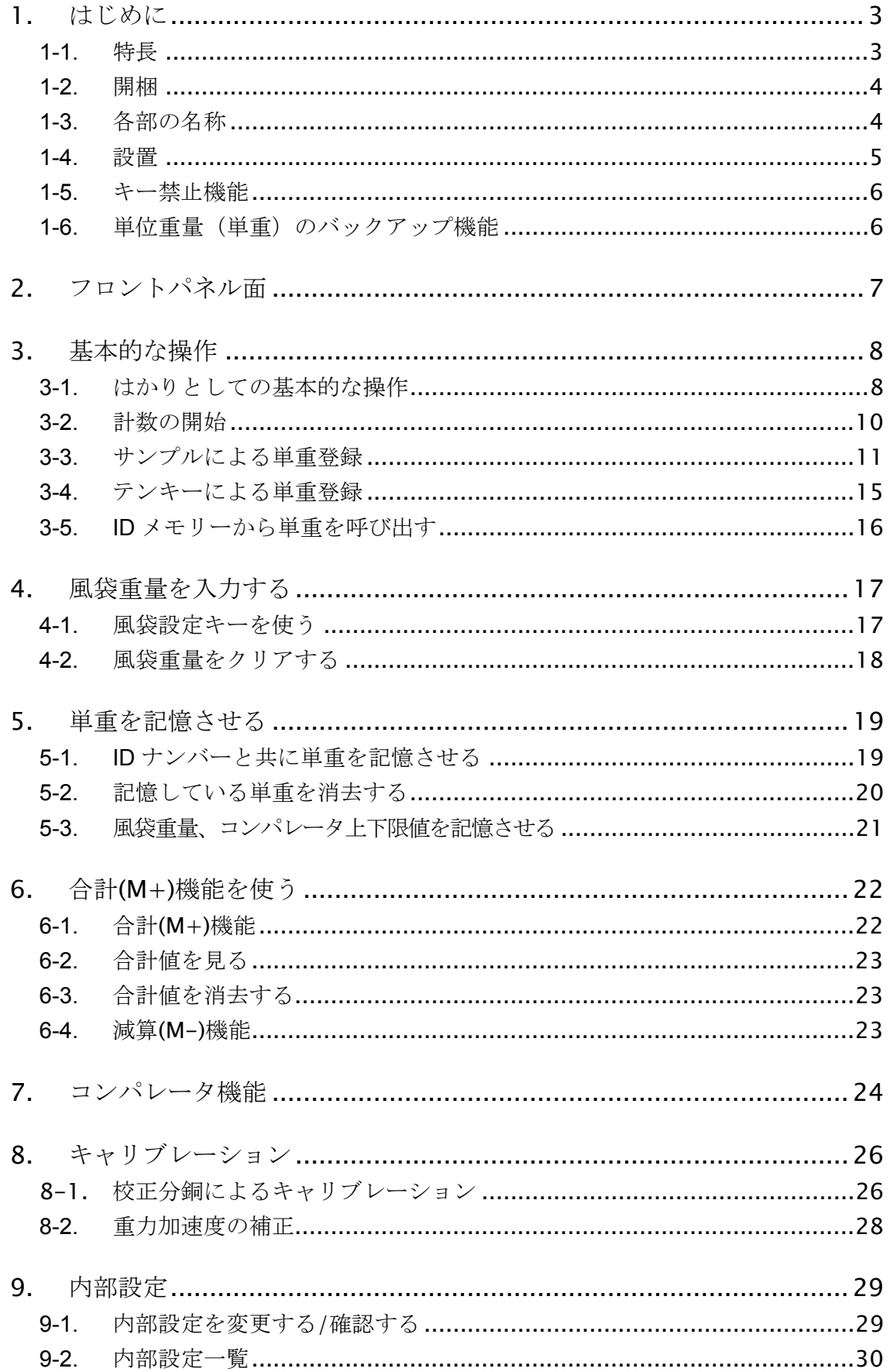

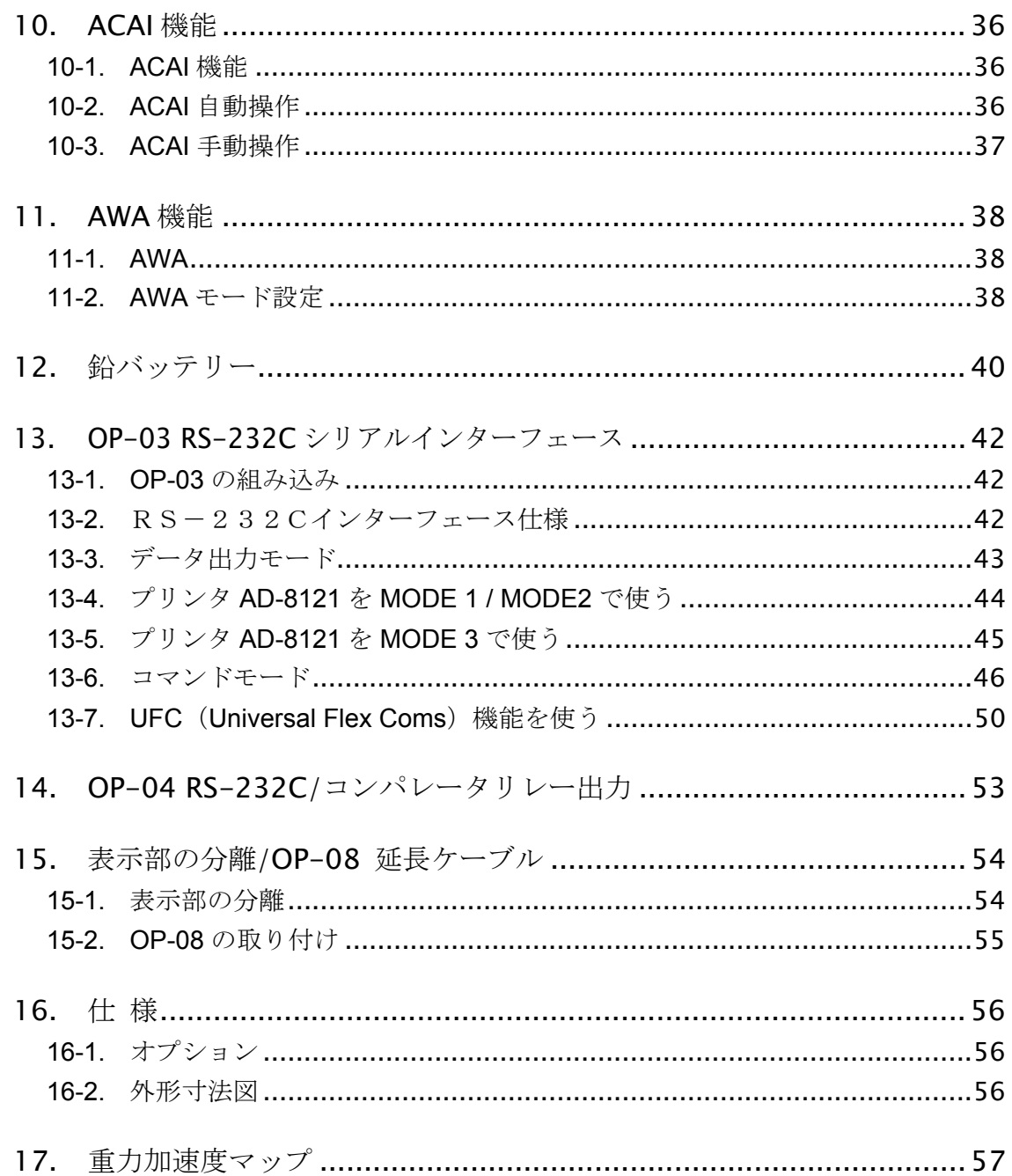

## 1. はじめに

### 1-1. 特長

このたびは、エー・アンド・デイの製品をお買い求めいただきありがとうございます。 本書はカウンティング・スケール HC-*i* シリーズように作成された取扱説明書です。十 分に活用していただくために、使用前によくお読みください。

HC-*i* シリーズは、高性能ロードセルおよびアンプにより表示分解能 1/6,000~1/7,500、 内部分解能 1/600,000~1/750,000 を実現した個数計専用機です。以下のように様々な 特徴があります。

- □1/600.000~1/750.000の高い内部分解能により、広い計数範囲を実現しました。
- □様々な単位重量(単重)の登録方法があります。 □5個、10個など定められた個数のサンプル重量を計量する
	- □ 任意個数のサンプル重量を計量する
	- □ 既知の単重をテンキーで入力する
	- □ 内部メモリー (IDメモリー)に記憶させた単重を呼び出す
	- □ コンピュータなど外部から設定する

□LED点滅表示に従って簡単に単重登録ができます。

- □ ACAI (自動精度向上機能)により、正確な単重登録が可能です。
- □ 個数、重量、単重、コンパレータ比較結果を同時に表示できます。
- メモリー機能により、99種類までの単重、風袋重量、コンパレータの比較値を、 IDナンバーと共に記憶できます。
- □ コンパレータ機能があります。 □ 個数または重量で比較可能 □ フロントパネルのキー操作により設定値変更が可能 □ オプションにより比較結果のリレー出力を利用可能
- □ 毎回の計数結果を加算するM+機能があります。
- オプションのRS-232Cインターフェースを利用すれば、パーソナルコン ピュータやプリンタへの接続ができます。
- □ 市販品である小型鉛バッテリーを内蔵することができるため、コードレスの計 量・計数が可能となり、使用場所を選びません。
- □ 表示部を計量部から分離し、約60cm 離すことができます。ケーブルをオプ ションケーブルに付け替えれば、約2m まで離すことができます。

## 1-2. 開梱

□梱包箱より注意深く取り出し、下記内容を確認してください。

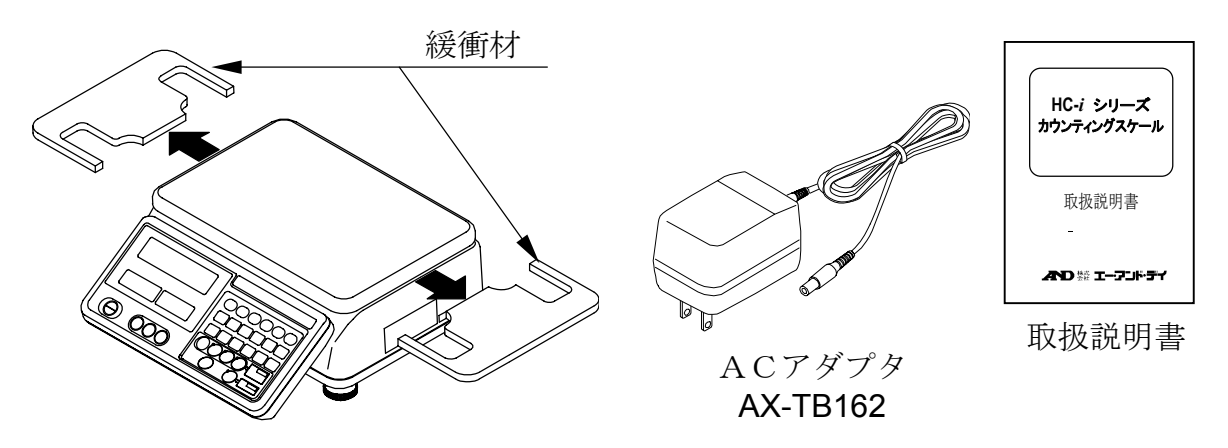

計量皿の下にある緩衝材を取り除いてください(他の場所にはかりを輸送する場合は、 この緩衝材をもとのように計量皿の下に入れてください)。

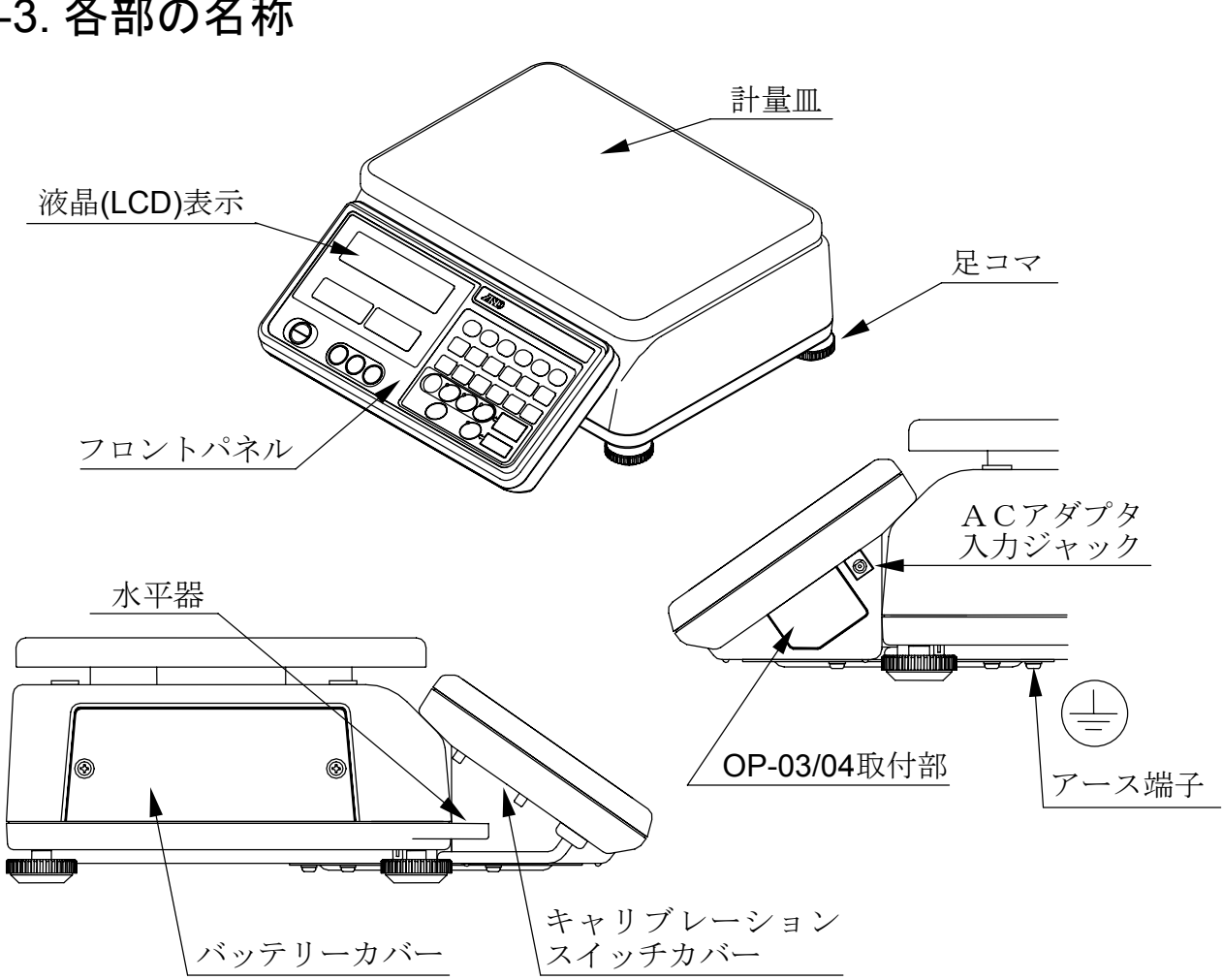

1-3. 各部の名称

#### 1-4. 設置

- 1. はかりを平らな場所に設置し、足コマを回して水平器の気泡が円の中央に位置する よう調整してください(下記「正確な計量のために」も参照してください)。
- 2. ACアダプタをコンセント(100V) に接続し、出力プラグを表示部側面の ACアダプタ入力ジャックに差し込みます。 静電気の影響が考えられる場合、アース 端子を利用してはかりのアースを取るこ とで、影響を小さくできます。

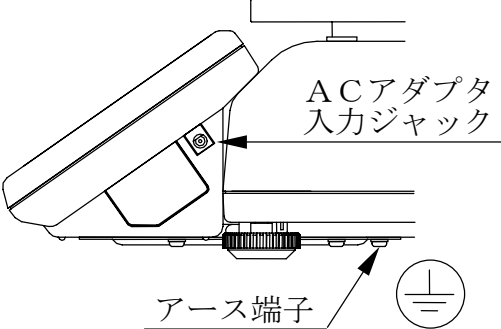

- 3. ON/OFF キー押すと電源が入ります。 全表示が点灯し、一度消灯後ゼロ点マークと共にゼロ表示となります(重量表示部)。
- 4. もう一度 ON/OFF キー押すと電源が切れます。
- □ オートパワーオフ機能 重量ゼロ表示が約5分間続いたとき、自動的に電源を切ることができます。このオー トパワーオフ機能を使うためには、"内部設定"を参照し、f-04-05 を"1" に設 定してくさい。
- 5. ACアダプタを接続したまま30分以上おいて(ウォームアップして)ください。

#### 正確な計量のために

□水平器により、はかりが水平に設置されていることを確認してください。

- 計量に最も適した温湿度範囲はおおよそ 20°C~25°C/50%~60%です。また、温 度変化の大きいところは避けてください。
- □ほこりの多い場所や、湿度の高いところは避けてください。
- しっかりした台の上で計量してください。
- □ヒーターやエア・コンディショナーの近くには設置しないでください。
- □直射日光のあたる場所は避けてください。
- □ 電気的なノイズを発生しやすい機器とはできるだけ離し、安定したAC電源に接続 してください。
- □磁気を帯びたものや機器から離して設置してください。
- □ 使用開始の30分前には電源を入れてください。
- □計数物が静電気を帯びるおそれがあるような場合、アース端子を利用してはかりを 接地してください(効果のない場合は、はかりの接地に加え、計数物を金属容器の 中に入れるなどの工夫が必要です)。

キャリブレーション

はかりをはじめて設置した場合、キャリブレーションが必要です。詳細は、"8. キャリ ブレーション" の項を参照してください。

$$
\wedge^{\circ} \rightarrow^{\circ} 5
$$

## 1-5. キー禁止機能

HC-*i* シリーズには、操作パネルのキー操作を限られたものにする機能があります。こ の機能をオンにすると、"3-3. サンプルによる単重登録" による計数で使われるキーの みが使用可能となります。"9. 内部設定"を参照し、内部設定 f-01-01 を"1" に設定し てください。以下のキー以外は使用できなくなります。

キー禁止機能オンで使用可能なキー:

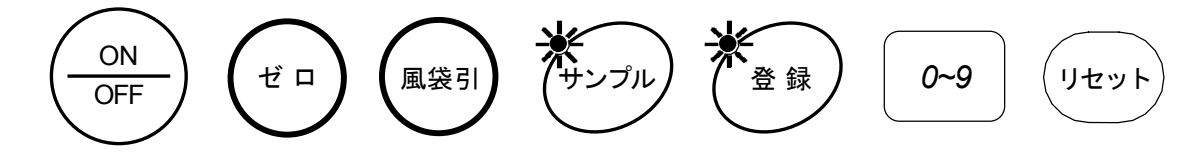

□ これら以外のキーを使う機能はすべて使えなくなりますのでご注意ください。

## 1-6. 単位重量(単重)のバックアップ機能

HC-*i* シリーズでは、使用中の単位重量(単重)は、メモリーによってバックアップさ れています。誤って単重をリセットしてしまった場合や、電源を切ってしまった場合、 以下のように ID メモリー"id-00"から呼び戻すことができます。

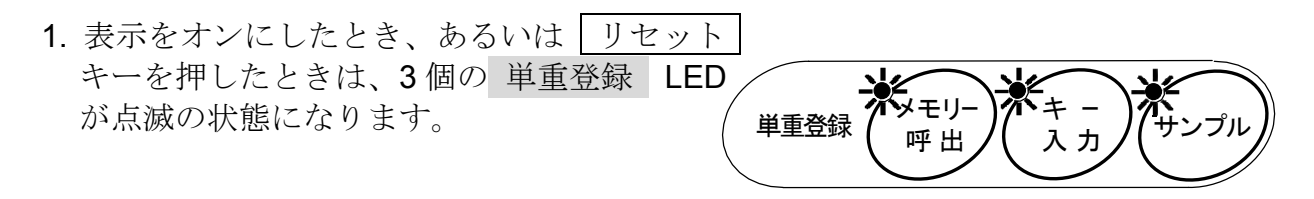

2. メモリー呼出 キーを押します。 "id-00"が表示されます。 却0ミの 部分は点滅します。

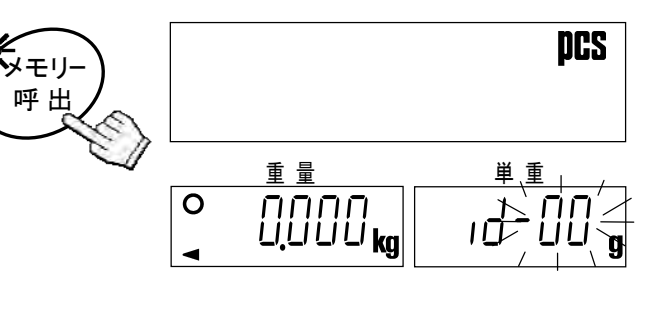

3. |登録| キーを押します。 直前に使っていた単重が呼び出さ れます。

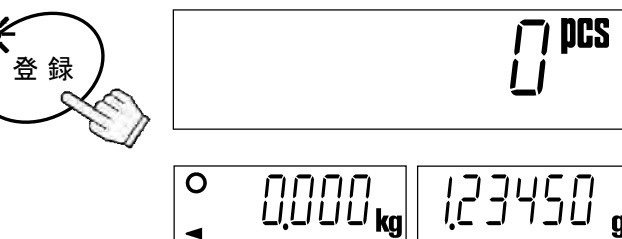

#### 白動的に"id-00"から単重を呼び戻す

表示オンにしたとき、自動的に直前に使っていた単重を"id-00"から呼び戻すこともで きます。

□ この機能を使うためには、内部設定 F-01-04 を"I"に設定してください。

HC-*i* シリーズ のかしゃ イング 6

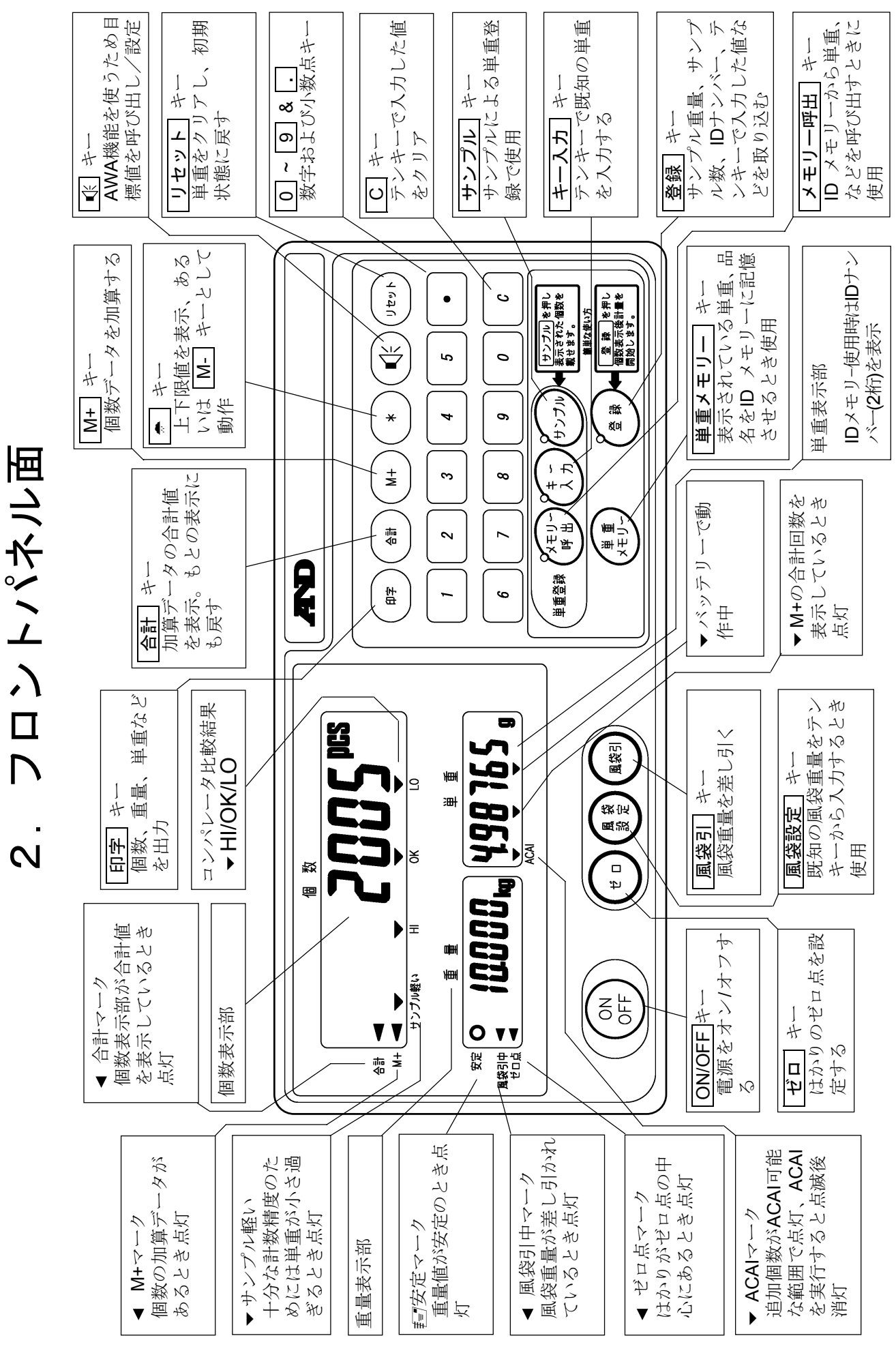

## 3. 基本的な操作

## 3-1. はかりとしての基本的な操作

#### 電源ON / OFF

1. ON/OFF キーを押すと全表示が点灯 し、一度表示が消灯した後、はかりは 自動的にゼロ点を取り重量ゼロの表示 になります(パワーオンゼロ)。

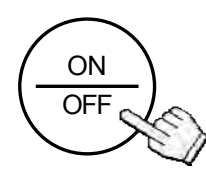

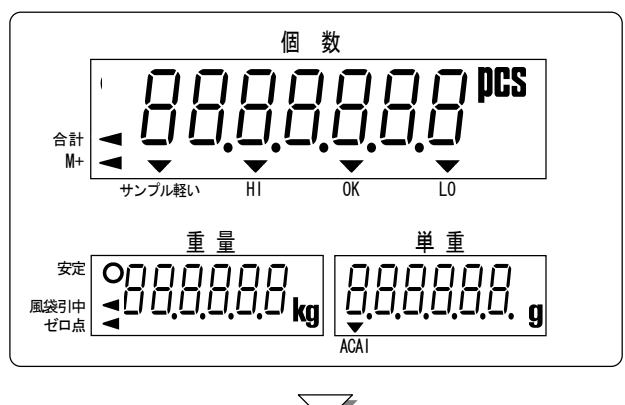

- 2. もう一度 ON/OFF キーを押すと電 源が切れます。
- □ オートパワーオフ機能 ゼロ表示が約5分間続くと自動的に電 源が切れる機能を働かせることができ ます。内部設定 F-04-05 を " I" に設 定してください。

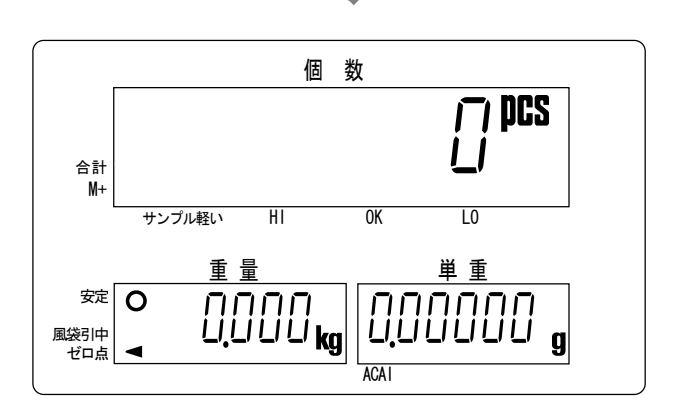

#### ゼロ

- □ ゼロ キーは、はかりのゼロ点を合わせます。
- 1. 計量皿の上のものをすべて取り去り、 ゼロ キーを押してください。"-------"が 表示され、重量が安定するのを待ちます。
- 2.重量の安定した点をゼロとして重量が表示されます。 また、はかりがゼロ点にあることを示す、ゼロ点マー クが点灯します。

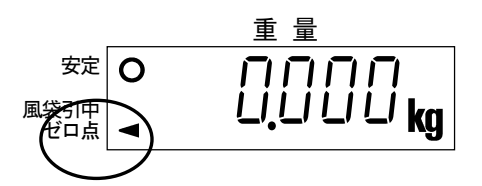

□ "ゼロトラッキング"と呼ばれ、ゼロ点の微小な変化 に自動的に追従する機能があります。通常この機能 が働く状態で出荷されています(内部設定 F-04-01 参照)。

風袋引

□ 風袋引 キーは、表示されている風袋(容器)の重量を差し引きます。

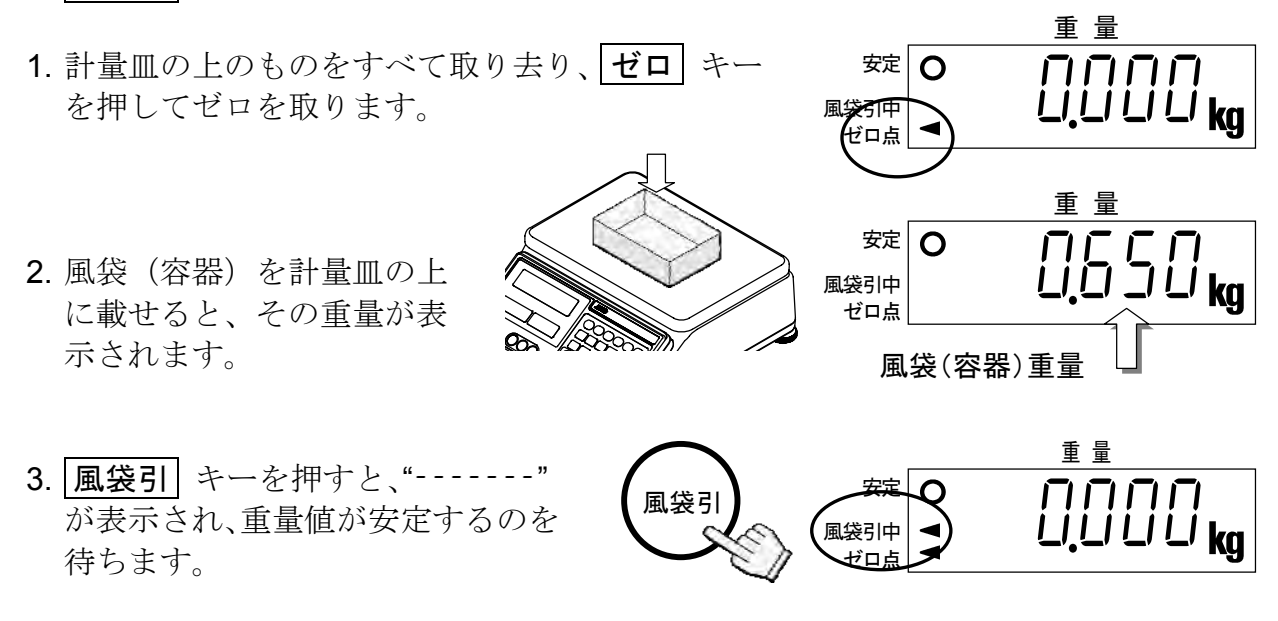

4. はかりは、風袋重量を差し引き、重量は正味重量の表示となります。

□風袋引中マークが点灯します。

## 3-2. 計数の開始

- 1. ON/OFF キーを押して電源をオン にします。あるいは、リセット キー を押してそれまでの操作を初期化し てください。
- 2. 単重登録 部の3個のLEDが点滅し、 単重登録方法を選択する状態となり ます。これが、計数開始前の初期状態 です。

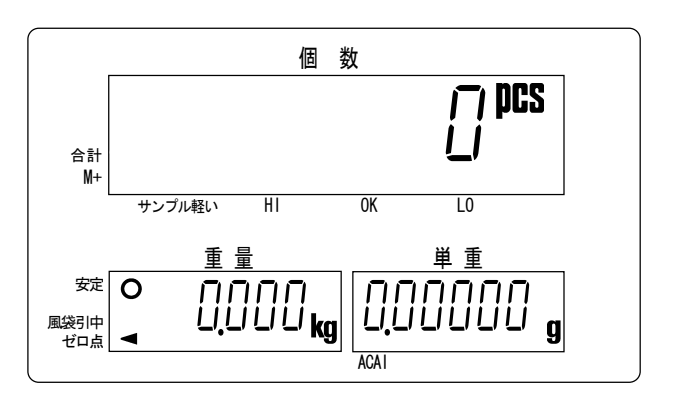

3. 一つを選択し、計数物の単重(単位重量-計数物 1 個の重量)を登録するか、メモリー から呼び出します。それぞれのキーに対応した項をご覧ください。

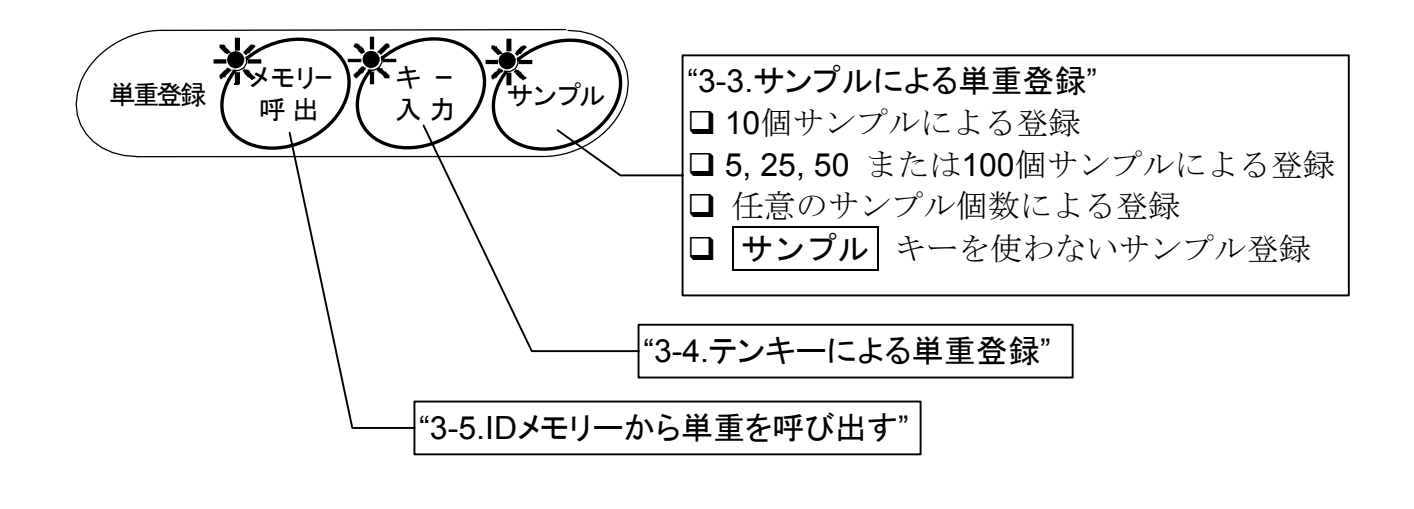

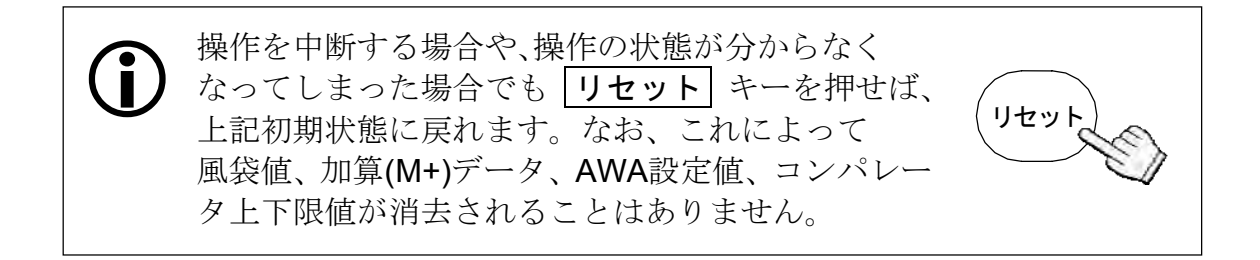

## 3-3. サンプルによる単重登録

#### 10個サンプルによる登録

1. 単重登録 LED3 個が点滅した状態から開始します。LED が点滅 していない場合は、リセット キーを押し、それまでの単重をク リアします。風袋(容器)を使う場合、計量皿の中央に載せてく ださい。

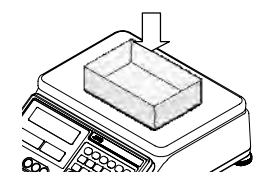

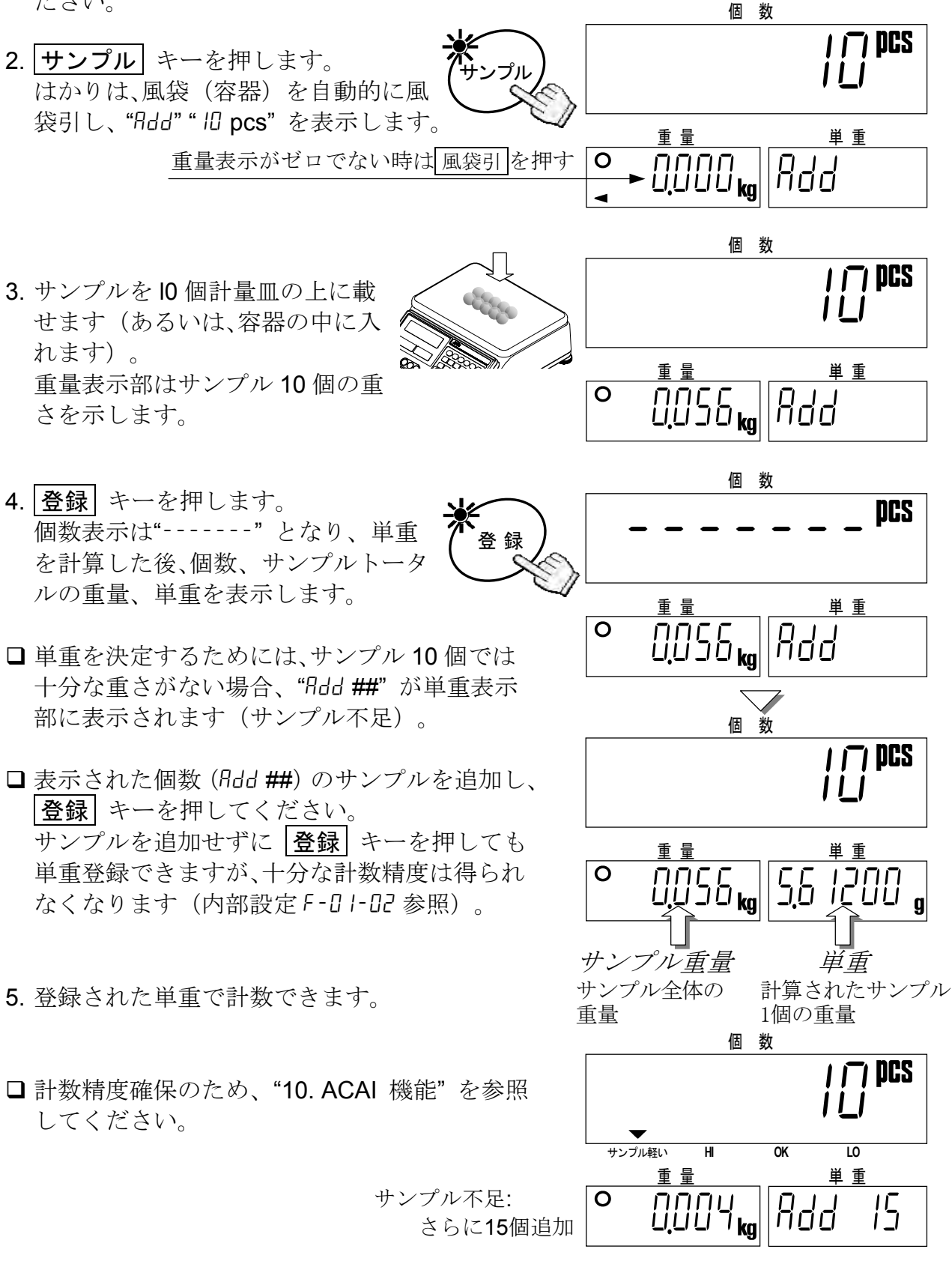

5, 25, 50 または 100 サンプルによる登録

1. 単重登録 LED3 個が点滅した状態から開始します。LED が点滅 していない場合は、リセット キーを押し、それまでの単重をク リアします。風袋(容器)を使う場合、計量皿の中央に載せてく ださい。

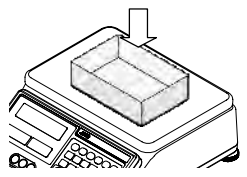

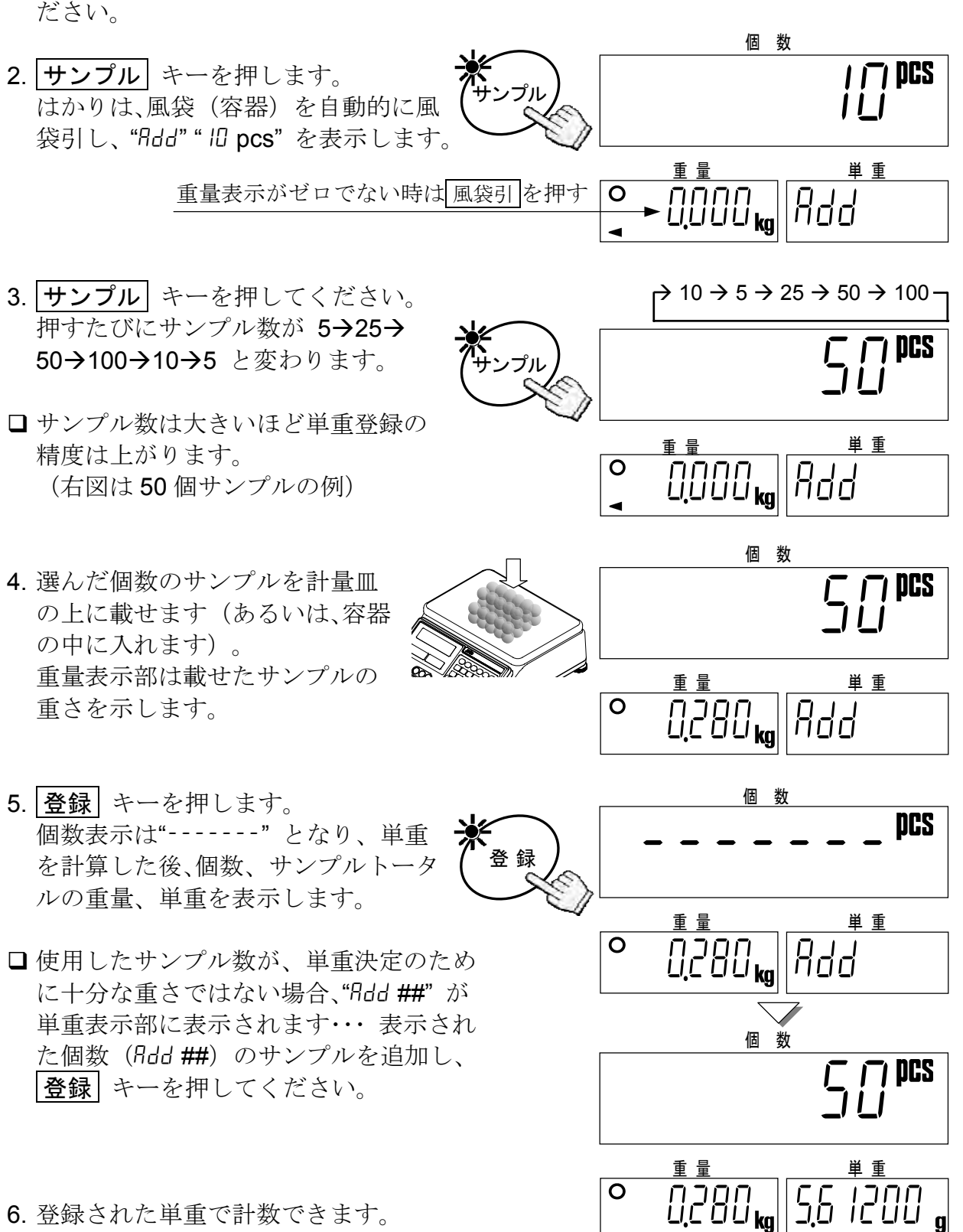

#### 任意のサンプル個数による登録

1. 単重登録 LED3 個が点滅した状態から開始します。LED が点滅 していない場合は、リセット キーを押し、それまでの単重をク リアします。風袋(容器)を使う場合、計量皿の中央に載せてく ださい。

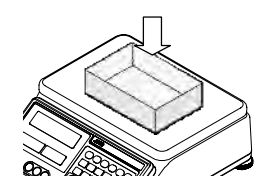

- 2. サンプル キーを押します。 はかりは、風袋(容器)を自動的に風 袋引し、"Rdd" " ID pcs"を表示します。  $\begin{matrix} 1 & 0 \\ 0 & 0 \\ 0 & 0 \\ 0 & 0 \\ 0 & 0 \\ 0 & 0 \\ 0 & 0 \\ 0 & 0 & 0 \\ 0 & 0 & 0 \\ 0 & 0 & 0 \\ 0 & 0 & 0 & 0 \\ 0 & 0 & 0 & 0 \\ 0 & 0 & 0 & 0 \\ 0 & 0 & 0 & 0 & 0 \\ 0 & 0 & 0 & 0 & 0 \\ 0 & 0 & 0 & 0 & 0 & 0 \\ 0 & 0 & 0 & 0 & 0 & 0 \\ 0 & 0 & 0 & 0 & 0 & 0 \\ 0 & 0 & 0 & 0 & 0 & 0 & 0 \\ 0 & 0$ 個 数 重 量 事  $\overline{\text{O}-\text{0.000}}$ ka $\parallel$ Rdd サンプル 重量表示がゼロでない時は 風袋引 を押す
- 3. テンキー  $\boxed{0}$   $\rightarrow$   $\boxed{9}$  を使って任意の ロロロロロ サンプル数を入力します。
- □キーを押し間違えたり、訂正する場合 はC キーを押してください。(右図 は 20 個サンプルの例)

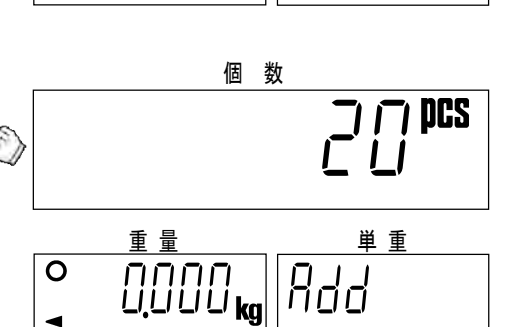

個 数

個 数

4. 入力した個数のサンプルを計量 皿の上に載せます(あるいは、容 器の中に入れます)。 重量表示部は載せたサンプルの 重さを示します。

登 録

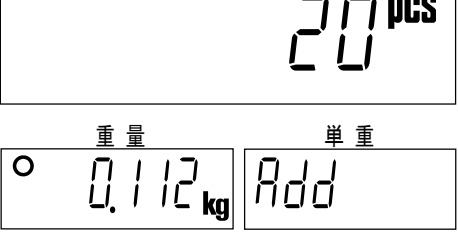

- 5. 登録 キーを押します。 個数表示は"-------" となり、単重 を計算した後、個数、サンプルトータ ルの重量、単重を表示します。
- □使用したサンプル数が、単重決定のため に十分な重さではない場合、"Rdd ##"が 単重表示部に表示されます・・・ 表示され た個数 (Rdd ##) のサンプルを追加し、 |登録| キーを押してください。

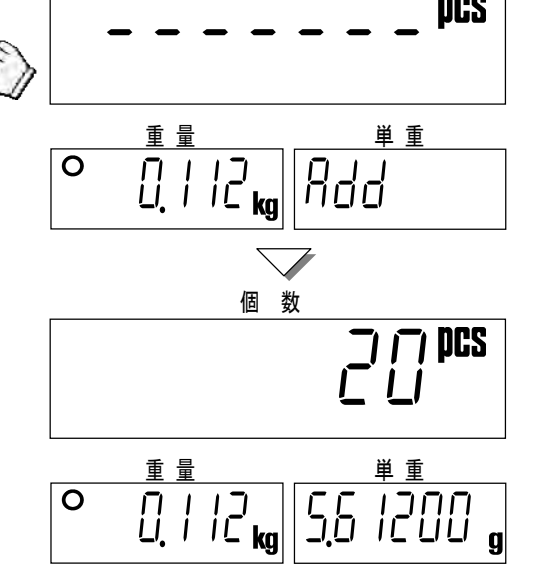

6. 登録された単重で計数できます。

**DCS** 

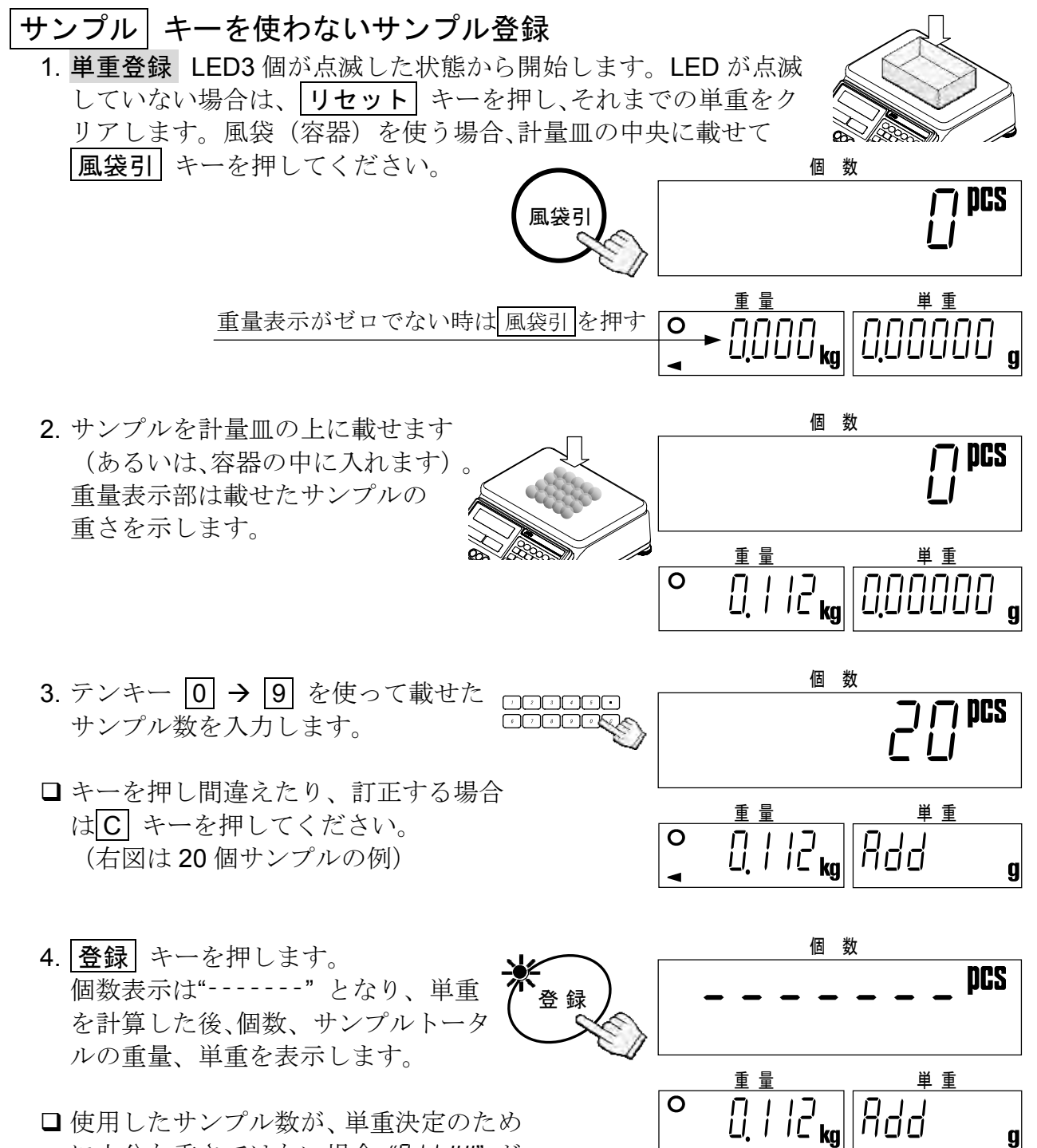

に十分な重さではない場合、"Rdd ##"が 単重表示部に表示されます・・・ 表示さ れた個数 (Rdd ##) のサンプルを追加し、 登録 キーを押してください。

 $\Gamma$  pcs 個 数 重 量 単 重  $\overline{0}$  0.112 kg 5.61200

5. 登録された単重で計数できます。

### 3-4. テンキーによる単重登録

1. 単重登録 LED3 個が点滅した状態から開始します。LED が点滅 していない場合は、 リセット キーを押し、それまでの単重をク リアします。風袋(容器)を使う場合、計量皿の中央に載せて |風袋引| キーを押してください。

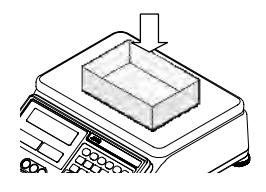

2. キー入力 キーを押します。 単重表示部と |登録 | キーの LED が 点滅します。

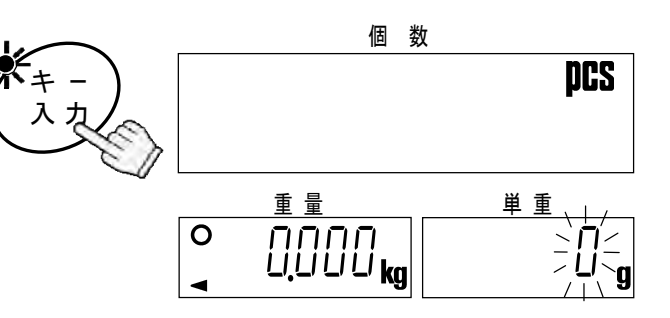

- 3. テンキー <mark>0 → 9</mark> と ... を使って、□□□□□□ 既知の単重を入力します。
- □キーを押し間違えたり、訂正する場合 は C キーを押してください。 (右図は単重 32g の例)

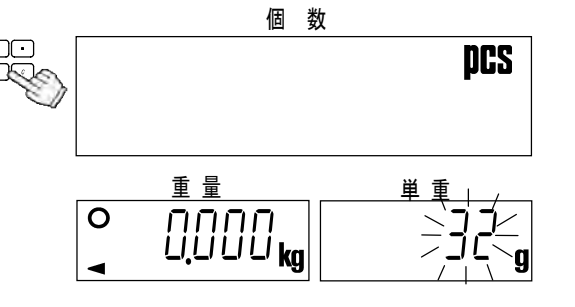

4. 登録 キーを押すと、入力した単重 が登録されます。

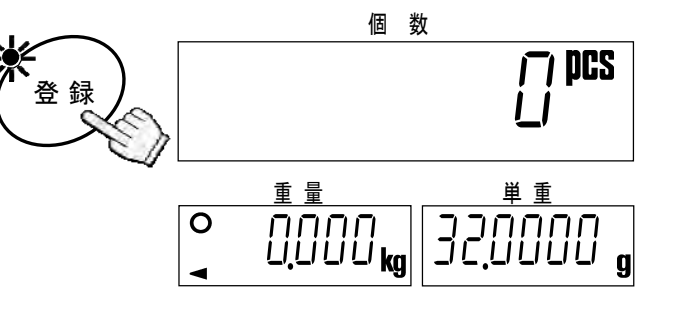

□入力した単重が小さすぎる場合、"Laut" (low unit weight) を表示した後、ステップ 3 に戻ります。 C キーを押して単重を入力し直してくだ さい。

個 数 **DCS**  $\Big|$ ÑピピピピÒ 重 量 単 重 e anno

5. 入力した単重で計数できます。

### 3-5. IDメモリーから単重を呼び出す

まえもって、単重を ID ナンバーと共にはかりのメモリーに記憶させておく必要があり ます。"5-1. ID ナンバーと共に単重を記憶させる" を参照してください。

1. 単重登録 LED3個が点滅した状態から開始します。LEDが点滅していない場合は、 |リセット | キーを押し、それまでの単重をクリアします。風袋(容器)を使う場合、 計量皿の中央に載せて困袋引 キーを押してください。

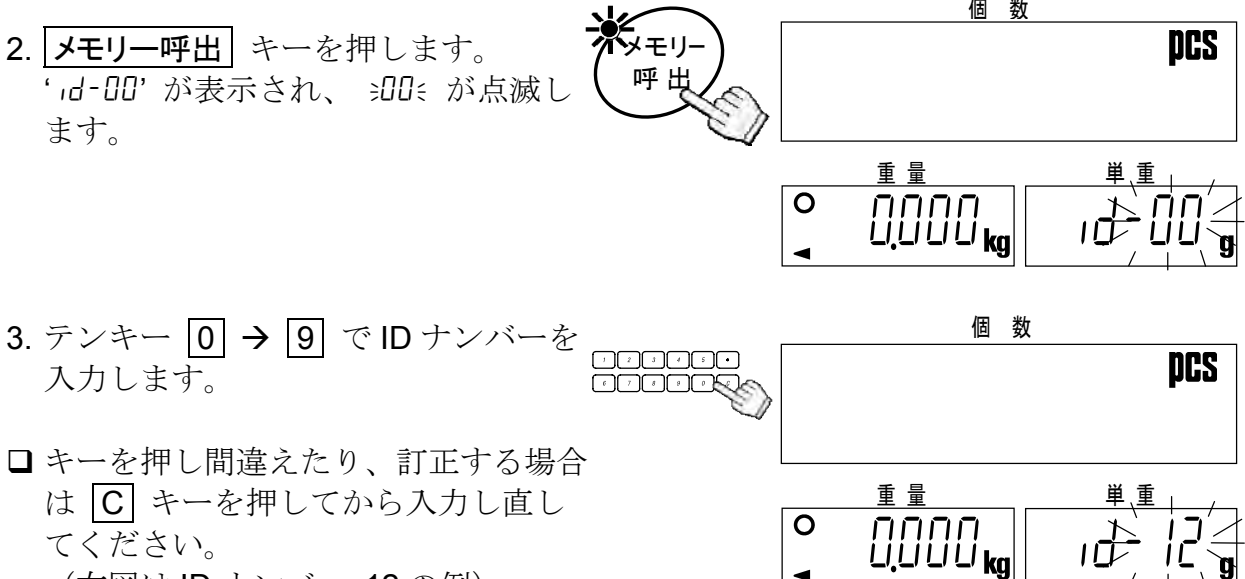

てください。 (右図は ID ナンバー 12 の例)

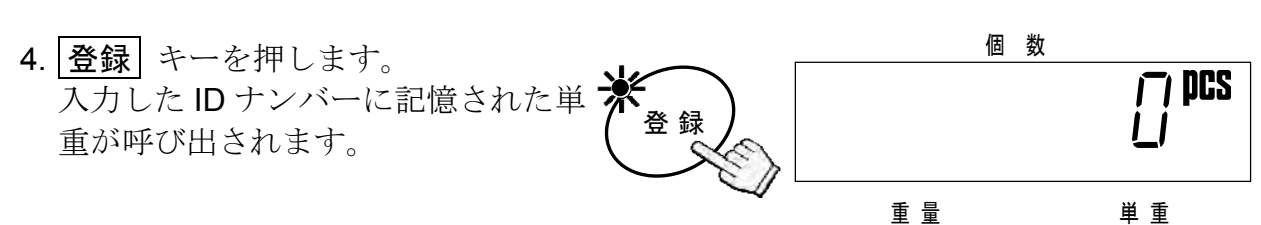

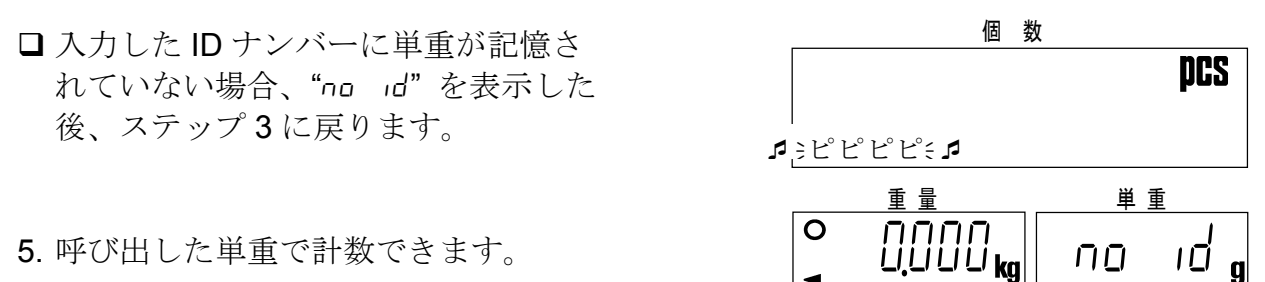

5. 呼び出した単重で計数できます。

□ "id-00"はバックアップ専用です。最後に使用した単重が自動的 に記憶されます。 □単重を登録すると、自動的に"id-00"に記憶されます。 □ リセット キーで単重をクリアした場合も、"id-00"から呼び 出すことができます。 00<br>1900<br>1900

 $\overline{\text{0.000}}$   $\overline{\text{12000}}$ 

 $\hat{\mathbf{J}}$ 

## 4. 風袋重量を入力する

風袋引きの操作には以下の二通りの方法があります。

- □ 風袋引 キーを使って、表示されている風袋(容器)重量を差し引く。これに関し ては "3-1. はかりとしての基本的な操作" を参照してください。
- □ 風袋設定 キーを使い、既知の風袋重量の値をテンキーで直接入力する。

## 4-1. 風袋設定キーを使う

1. 計量皿の上のものをすべて取り去り、 ゼロ キーを押してゼロを取ります。

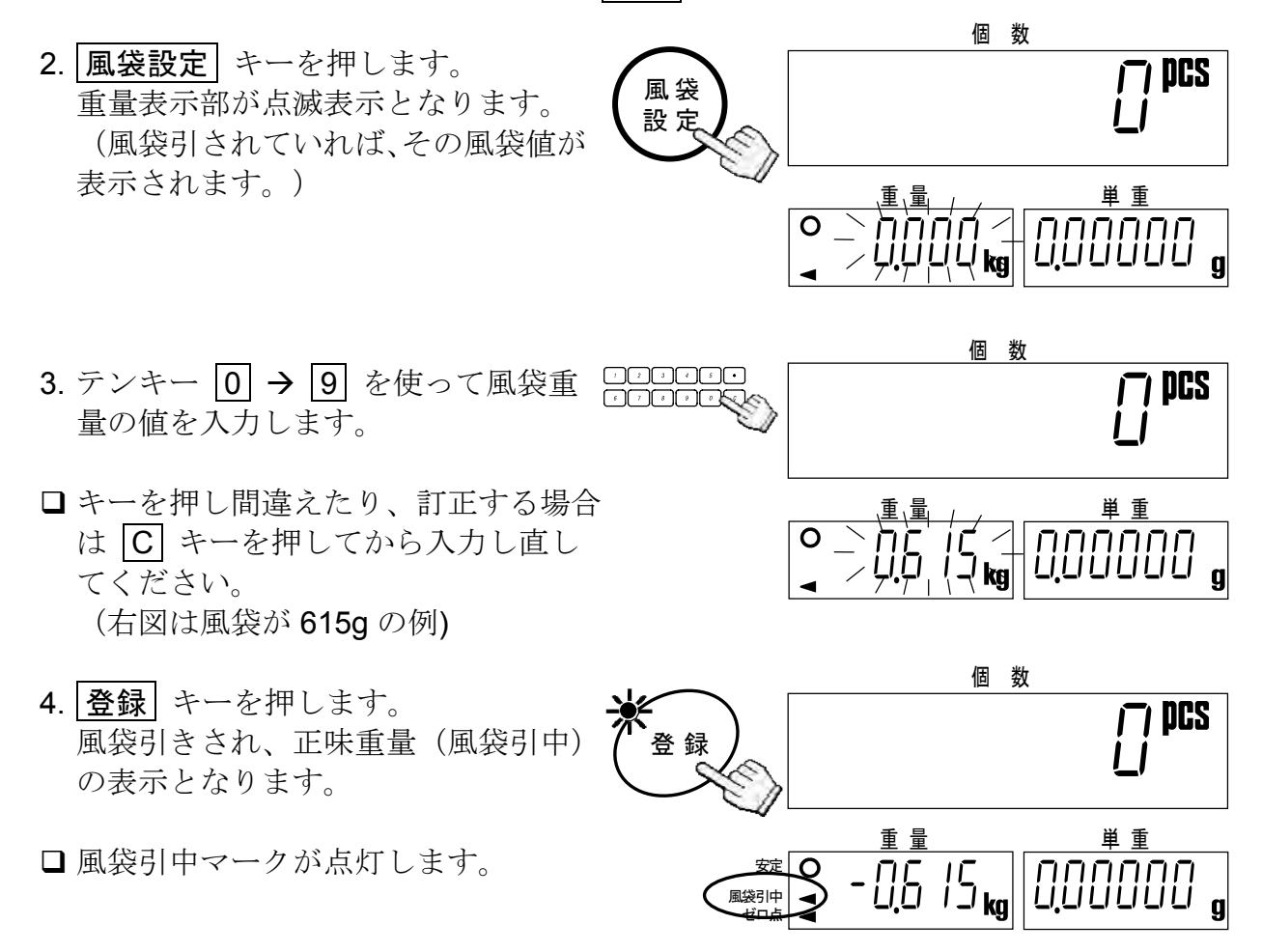

□テンキーで入力した値は、重量最小表示の単位に四捨五入されます。たとえば、最 小表示5gのHC-30K*i*で123gを入力すると、125gの風袋となります。

### 4-2. 風袋重量をクリアする

風袋重量のクリアには下の二通りの方法があります。

- ゼロ点で風袋引きする:
	- 1. 計量皿の上のものをすべて取り去ります。
	- □ゼロ点マークが点灯していない場合は、 ゼロ キーを押してゼロを取ります。
- $-554$ 重 量 単 重 **※PO -0615kg||10000 g** 風袋引中 ゼロ点 個 数

個 数

2. 風袋引 キーを押します。 風袋重量はクリアされ、重量表示はゼ ロとなります。風袋引中マークは消え ます。

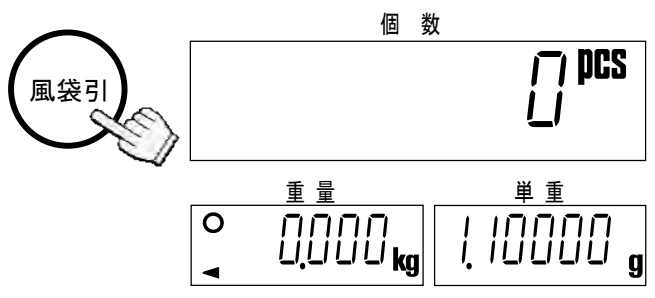

#### 風袋重量ゼロを入力する: 1. 風袋設定 キーを押します。 重量表示部が点滅表示となります。 (風袋引されていれば、その風袋値が 表示されます。)  $\Gamma \subset \mathsf{L}$  ince 個 数 重、量 単 重 8880.615881.100000 風 袋 設 定

2. 0 キーに続き 登録 キーを押しま す。

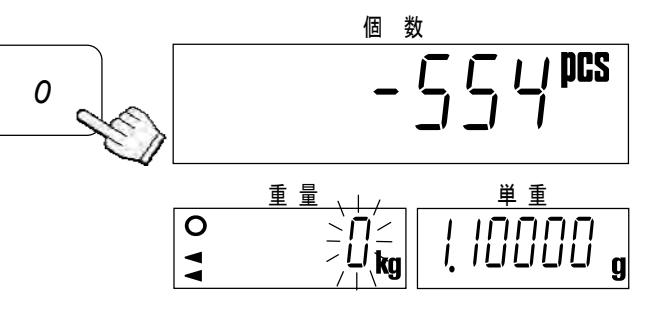

3. 風袋重量はクリアされ、重量表示はゼ ※ ロとなります。風袋引中マークは消え ます。

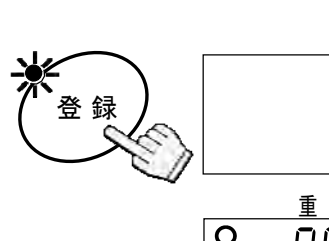

 $\begin{array}{ccc} \begin{array}{ccc} \end{array} & \begin{array}{ccc} \end{array} & \begin{array}{ccc} \end{array} \end{array}$ 個 数 重 量 単 重  $\begin{array}{ccc|c} \circ & \circ & \circ & \circ \\ \circ & \circ & \circ & \circ & \circ \end{array}$ 

## 5. 単重を記憶させる

## 5-1. IDナンバーと共に単重を記憶させる

はかりは、99 個の単重を 2 桁の ID ナンバー(01~99 から選択)と共に記憶できます。 呼び出すには、"3-5. ID メモリーから単重を呼び出す" を参照してください。

- □ 出荷時は、単重のみを記憶するようになっていますが、風袋重量、コンパレータの上 下限値を一緒に記憶するよう内部設定 f-01-05 によって設定することができます。
- 1. 最初に、サンプル登録するか、テンキーで既知 の単重を登録してください。

2. 単重メモリー キーを押します。 "id-00"が表示され、 **B00をが点滅**し ます。 8881.11088111.0000  $\overline{o}$ 重 量 重  $\overline{110}$ kg $\parallel$   $\rightarrow$   $\overline{20}$ 単 重 メモリー

- $3.$  テンキー  $\boxed{0}$   $\rightarrow$   $\boxed{9}$  でIDナンバーを OOOOOO 入力します。 (右図は ID ナンバー 12 の例) 重 量 単 重  $\overline{\begin{array}{c} \circ \\ \circ \\ \circ \end{array}}$
- □キーを押し間違えたり、訂正する場合は C キーを押してから入力し直してくださ い。

登 録

- 4. 登録 キーを押します。 入力した ID ナンバーに単重が記憶さ れ、通常表示に戻ります。
- □ 入力した ID ナンバーに既に単重が記憶されて いる場合、 ブザーが鳴り ID ナンバー表示の点 滅が止まります。 次のいずれかを選択してください。(a)上書き しても良い。あるいは、(b)別の ID ナンバーを 使う。

 $\begin{array}{cc} \circ & \left| \; \cdot \; \right| & \circ \\ \circ & \circ & \circ \end{array}$ 個 数

重 量 単 重

 $\begin{matrix} 1 & 1 \\ 1 & 1 \end{matrix}$ 

個 数

重 量 すいこく 単重

 $\begin{matrix} \begin{matrix} \begin{matrix} 0 & \cdots & 0 \\ 0 & \cdots & 0 \end{matrix} \end{matrix} & \begin{matrix} \begin{matrix} 0 & \cdots & 0 \\ 0 & \cdots & 0 \end{matrix} \end{matrix} \\ \begin{matrix} \begin{matrix} 0 & \cdots & 0 \\ 0 & \cdots & 0 \end{matrix} \end{matrix} & \begin{matrix} \begin{matrix} 0 & \cdots & 0 \\ 0 & \cdots & 0 \end{matrix} \end{matrix} & \begin{matrix} \begin{matrix} 0 & \cdots & 0 \\ 0 & \cdots & 0 \end{matrix} \end{matrix} & \begin{matrix} \begin{matrix} 0 & \cd$ 重 量 単 重  $\overline{9}$  | | |  $\overline{0}_{\text{kg}}$  |  $\overline{0}$   $\overline{0}$  |  $\overline{1}$ **コミピピミロ** 

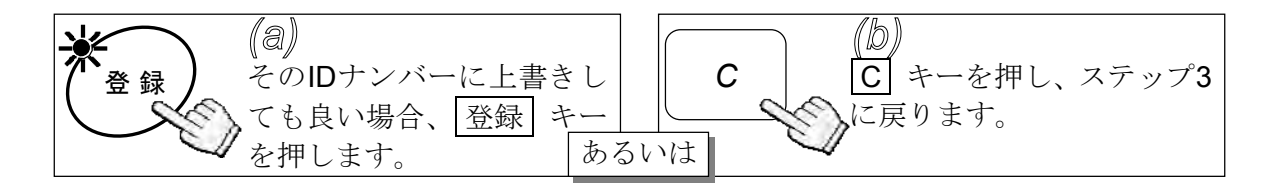

- 5-2. 記憶している単重を消去する
	- 1. C キーを押しながら 単重メモリー キーを 押します。
	- 2. "[LERr"、"id-00"が表示され、 s00€ が点滅し ます。

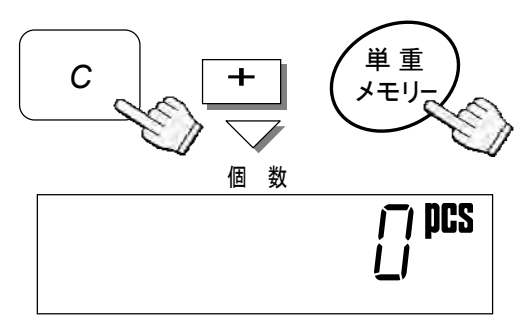

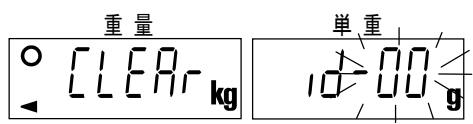

個 数

 $\begin{bmatrix} 1 & 1 \\ 1 & 1 \end{bmatrix}$ 

重 量 単 重  $\overline{C}$ [[ $FRr$ <sub>kg</sub>]

- 3. テンキー 0 → 9 で消去したい ID ナンバーを入力します。(右図は 回回回回回<br>ID ナンバーを入力します。(右図は 回回回回収 ID ナンバー 12 の例)
- □キーを押し間違えたり、訂正する場合は C キーを押してから入力し直してください。
- 4. 登録 キーを押します。 <u>| ニ...</u><br>ステップ3で指定した ID ナンバーの う 内容が消去され、通常表示に戻ります。 登 録

□入力した ID ナンバーに何もない場合、ブザーが 鳴りステップ 3 に戻ります。別の ID ナンバー を指定し直すか、リセット キーを押して終了 してください。

## $\begin{array}{ccc} \hline \end{array}$ 個 数 重 量 すいこく 単重  $\int_{0}^{\infty}$  0.000  $\frac{1}{\log |U|}$  0.00000  $\frac{1}{\log |U|}$

#### すべてのID メモリーを消去する

1. 上記ステップ2 で 合計 キーを押 します。"idRLL"が表示され aRLL a が点滅します。

- $\begin{array}{ccc} \begin{array}{ccc} \end{array} & \begin{array}{ccc} \end{array} & \begin{array}{ccc} \end{array} \end{array}$ 個 数 重 量 単 重  $ELEBr_{kg}$ 合 計
- 2. |登録| キーを押すと 汎しミの点滅がとまり ます。
- 3. 登録 キーをもう一度押すと、すべての ID メモリーが消去されます。消去しない場合は、 |リセット| キーを押してください。

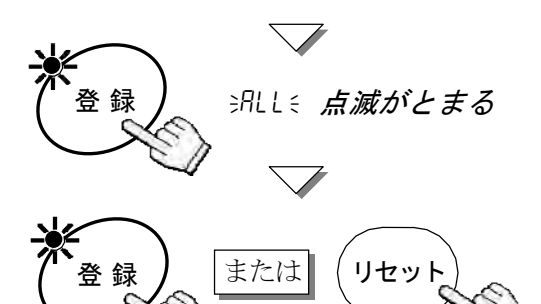

HC-*i* シリーズ マング 20

## 5-3. 風袋重量、コンパレータ上下限値を記憶させる

はかりは、初期状態では ID ナンバーと共に単重を記憶する/呼び出すよう設定されてい ます。これを、内部設定 f-01-05 を変えることにより、風袋重量あるいはコンパレー タ上下限値合計値を一緒に記憶する/呼び出すよう設定できます。

- 1. 最初に単重を登録してください。必要に応じて 風袋重量、コンパレータ上下限値を設定してく ださい。
- □風袋重量の設定: "3-1. はかりとしての基本的 な操作"の"風袋引"を行うか、"4-1. 風袋設定 キーを使う"に従って設定します。

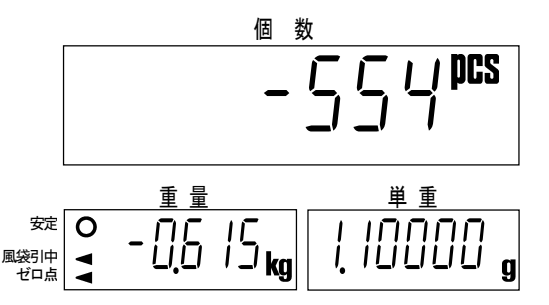

- □コンパレータ上下限値の設定: "7. コンパレータ機能"を参照してください。
- 2. "5-1. ID ナンバーと共に単重を記憶させる" のステップ 2 以降の手順に従って記憶 させてください。
- □ メモリー呼出 キーにより単重を呼び出すと、内部設定 F-01-05 に従って風袋重量 あるいはコンパレータ上下限値も一緒に呼び出されます。

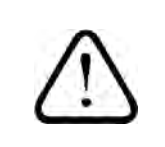

"id-00" は単重のバックアップ専用です。風袋重量、コンパレー タ上下限値を記憶したり呼び出したりすることはできません。

## 6. 合計(M+)機能を使う

- 6-1. 合計(M+)機能
	- □ 計数した個数は M+ キーを使って、あるいは自動的に(次ページ参照)加算させ ることができます。また、同時に加算した回数も数えます。
	- □ 合計 キーを使い、合計値や加算した回数を見ることができます。合計値の確認や 消去する方法は、"6-2." および "6-3." をご覧ください。

#### M+ | キーを使って加算する

□ 個数表示が安定なとき(重量表示部の安定マーク点灯):

1. M+ キーを押します。 個数を加算し **M+**マークが数秒間点滅します。

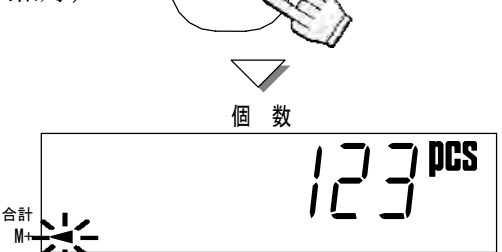

*M+*

- ブザーが 4 回なったり、M+マークが点滅しな い場合は、下の注意を確認してください。
- はかりに加算データがあるとき、**M+**マークは点灯しています。
- 2. 計数物を計量皿から降ろしてください。 同じデータを続けて加算することはできません。次の加算のためには、一度ゼロ付 近(下記参照)に戻る必要があります。

□ M+ キーは通常プラスの個数データが安定なとき、一度だけ受け 付けます。一度受け付けると、重量表示が+4d (1d = 重量最小表示) 以下になるまで次のデータは受け付けません。  $\ddot{\mathbf{I}}$ 

□ F-03-02 を " !" に設定すると、 M+ キーはマイナスの個数データ を加算できるようになります。この場合、重量表示が±4d 以内に戻 るまで、次のデータは加算できません。

#### 最後の加算データを消去する

1. C キーを押しながら M+ キーを押してく ださい。

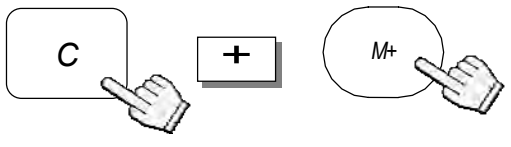

♬ミピッ∈♬

- 2. 最後に加算したデータ1回分のみ合計値から消 去されます。
- □ブザーが4回鳴ったときは、消去すべきデータがありません。

#### 自動加算(M+)機能

- □自動的に加算させることができます。個数(重量)表示が安定すると自動的に加算され ブザーが一度鳴ります。次の加算のためには、計数物を計量皿から降ろし、はかり がゼロ付近に戻る必要があります。
- □ 自動加算(M+)機能を使うときは、内部設定 F-03-01 を " I" にしてください。
- □自動加算はプラスのデータに対してのみ働きます。内部設定 F-03-02 を " !"(プラ ス/マイナスデータを受け付ける)に設定してもマイナスデータは加算されません。
- 一度加算すると、重量表示が+4d(1d = 重量最小表示)以下になるまで次のデータ は受け付けません。

### 6-2. 合計値を見る

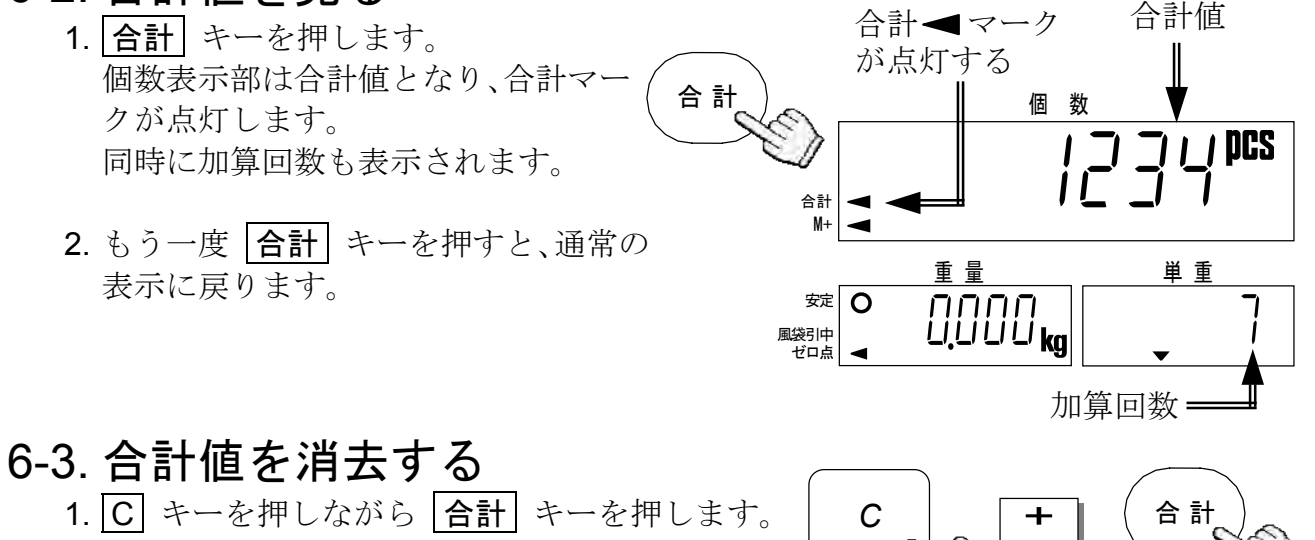

- 1. C キーを押しながら 合計 キーを押します。
	- 2. はかりは合計値を消去し合計マーク、M+ マークは消えます。

□ リセット キーは合計値を消すことはありません。 ■ 合計値は電源オフで消えることはありません。

### 6-4. 減算(M-)機能

- 下 キーを使って個数データを減算(M-)させることができます。
- □ | \* | キーを減算キーとして使うためには、内部設定を F-09-01= " | "としてください。
- □この機能は、最後の加算データを消去する機能とは異なります。表示されている個 数データを減算し、加算回数も増えます。
- □ 自動的に減算する機能はありません。

## 7. コンパレータ機能

- □コンパレータ機能は、設定された上限値、下 限値に対し個数あるいは重量を比較します。 比較結果は、"HI"、"OK"、"LO" の 3 段階で表 示され、ブザーを鳴らすこともできます。
- □コンパレータ機能を使う前に、上限値、下限値 を設定してください。上下限値は個数、重量ど ちらに対しても使えます。
- **□ OP-04** インターフェースを用意すれば、比較 結果をリレー出力として得ることができます。
- □比較式は以下のようになっています。 "HI" 上限値 < 個数/重量 データ "OK" 下限値 ≦ 個数/重量 データ ≦ 上限値 "LO" 個数/重量 データ < 下限値

#### コンパレータの設定

- □ 設定内容詳細は、"9. 内部設定"を参照してください。
- □ 電源オフからはじめます。
- 1. ゼロ キーを押しながら ON/OFF キーを押 します。

個数表示部は "f-00" を表示します。"00" は点 滅表示です。

- 2. テンキーの 5 を押し、内部設定 f-05-*X* コンパレータ の項目に進 みます。
- 3. |登録| キーを押します。 個数表示部に内部設定番号を表示 し、その設定値をその下部に点滅表 示します。

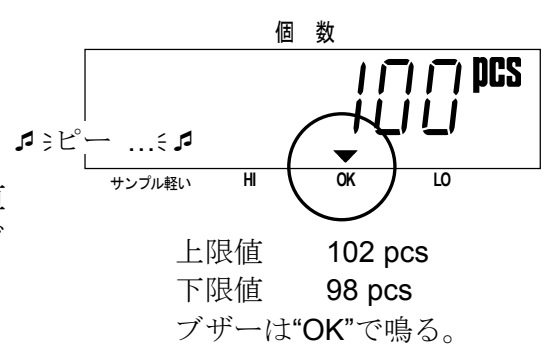

 $\frac{1}{2}$ 

+ ON **OFF** 

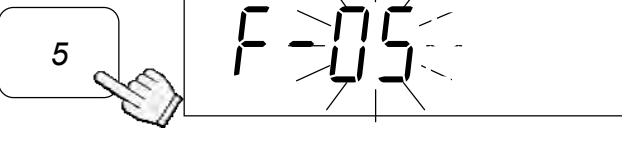

ゼ ロ

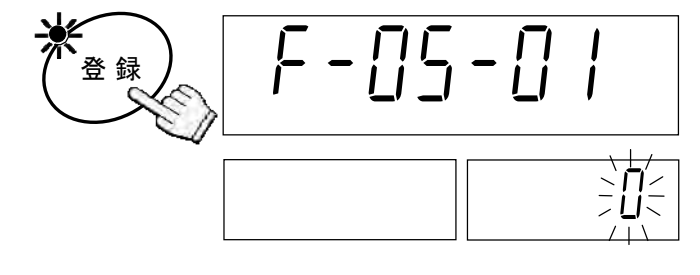

4. テンキー |0 | → |6 | で比較モード を設定します。

たとえば、"1" を設定すれば「すべ てのデータを比較」になります。

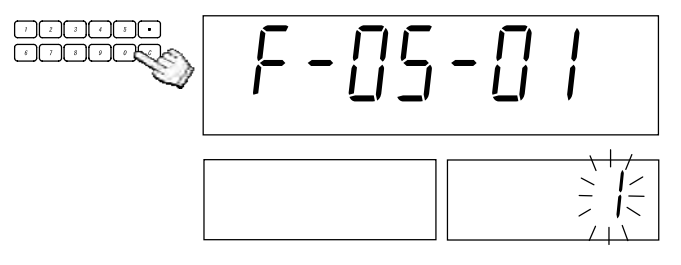

HC-*i* シリーズ マング 24

5. 登録 キーを押し、設定値を記憶し、 次の項目 F-05-02 に進みます。

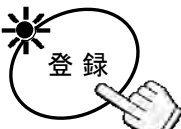

6. 以下同様に "9-2 内部設定一覧" を参 照しながら f-05 コンパレータ関係の 設定をします。 設定値を変更する必要のない項目は、 |登録| キーを押して次に進んでくださ い。

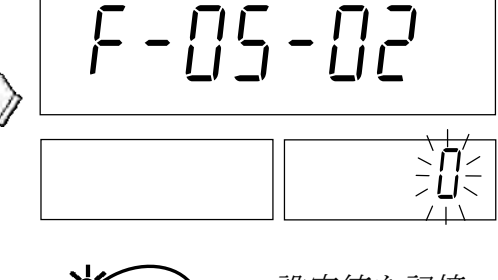

 $\begin{bmatrix} \begin{matrix} 0 & 0 \\ 0 & 0 \end{matrix} \end{bmatrix}$ 

 $\overline{\phantom{0}}$   $\overline{\phantom{0}}$   $\overline{\$ 

個 数

重 量 単 重

上限値Hi

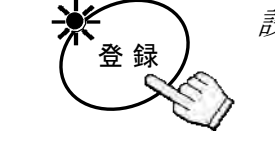

設定値を記憶 あるいは 次へ進む

DCS

7. 必要な項目を設定したら、ON/OFF キーを押し て終了させます。もう一度押して、電源オンにす ると、新たな設定で動作を開始します。

#### コンパレータ上下限値を確認する

□ 下 キーを使って、使用中のコンパレータ上下限値を確認することができます。

- □この機能を使うためには、内部設定を F-09-01="0" としてください。
- 1. 下 キーを押すと、上限値 Hi が表示 されます。
- 2. もう一度 下 キーを押すと、下限値 lo が表示されます。
- 3. 下 キーを押すと、通常表示に戻りま す。

#### 内部設定を使わずにコンパレータ上下限値を設定する

□この機能を使うためには、内部設定を F-09-01="0" としてください。

- 1. 上記ステップ1でテンキー 回→ 9 を使って上限値を入力し、登録 キーを押してください。新しい上限 値が f-05-03 に記憶され、下限値 の表示となります。
- 2. 上記同様、下限値を力して | 登録 | キーを押してください。新しい下限 値が f-05-04 に記憶され、通常表 示に戻ります。
- □ 下 キーを押して次の表示に移った 場合は、入力した値は記憶されません。
- □ID メモリー内の上下限値は変更されません。

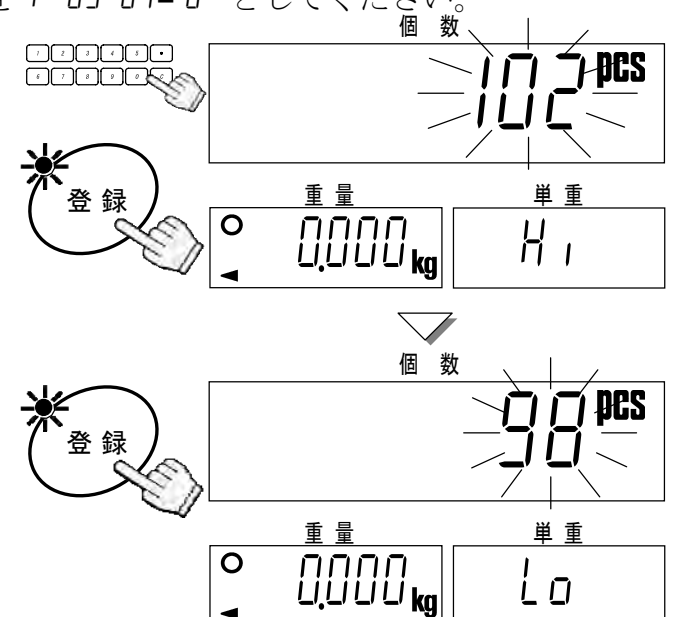

## 8. キャリブレーション

□正確な計量のために、はかりをはじめて設置したときや設置場所を変えたときなど、 使用環境が大きく変わったときにはキャリブレーションを行ってください。また、 性能維持のために、定期的なキャリブレーションをお勧めします。

 HC-*i*シリーズには、重力加速度を補正する機能があります。ある場所でキャリブレー ションされたはかりを他の場所に移動したとき、計量値を移動先の重力加速度に補 正する機能です。ただし、使用場所で、校正分銅を使ったキャリブレーションをす る場合、この機能を使う必要はありません。

#### 8-1. 校正分銅によるキャリブレーション

- □あらかじめ校正用分銅(別売)を用意してください。また、キャリブレーションを はじめる30分以上前には電源を接続(ウォームアップ)しておいてください。
- 1. キャリブレーションスイッチカバーをはずし、CAL スイッチを押します。はかりは、 個数表示部に"Cal" を表示します。

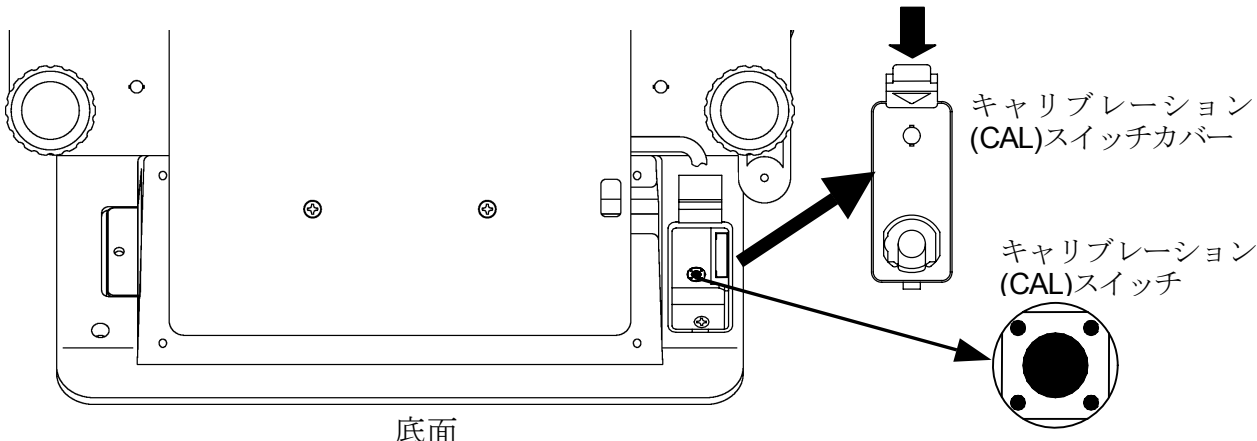

- 
- □キャリブレーションを中断するときは、電源を 切ってください。
- □ 印字 キーを押しながら、ON/OFF キーを押 して雷源を入れてもキャリブレーション・モー ドに入ることができます。ここで、重量表示が 0 でなくても問題ありません。
- 2. ゼロ キーを押すと、ゼロとスパンのキャリブ レーション・モードに入ります。

□校正分銅の値が点滅表示されます。

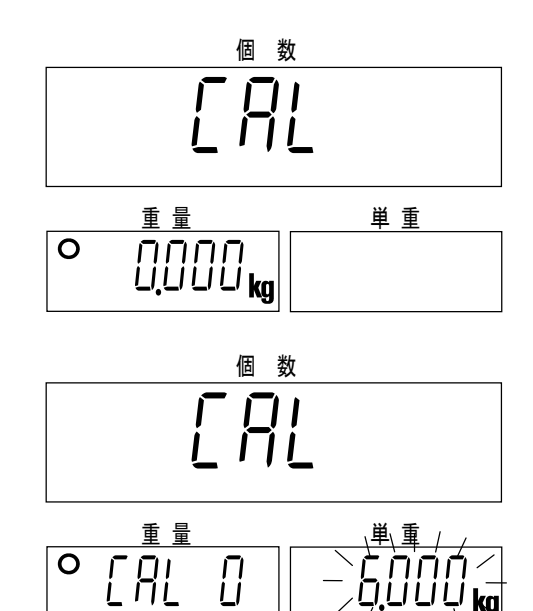

- □校正値を変えたい場合、テンキー **0 → 9** と .. を使って分銅値を 入力します。 (たとえば、HC-6K*i* を 5kg で校正す る場合。)
- 3. 登録 キーを押します。 分銅値は点滅をやめます。

- 4. 計量皿の上に何もないことを確認し、登録 キーを押します。 ゼロ点のキャリブレーションが終わると "Cal f" が表示されます。
- □スパンのキャリブレーションが不要の場合、電 源を切ってキャリブレーションを終了させま す。
- 5. 校正分銅を計量皿の中央に載せ、登録 キーを 押します。スパンのキャリブレーションが終わ るとステップ 1 の表示に戻り、重量表示部には 分銅の重量値が表示されます。 分銅を計量皿から降ろしてください。
- □校正分銅が本来のものと大きく違う場合、ブ ザーが鳴り、ステップ 4 の表示のままとなりま す。分銅を確認してやり直してください。
- 6. ON/OFF キーを押して電源を切り、キャリブレーションスイッチカバーをもとの ように取り付けてください。

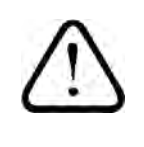

はかりを別の場所に移動させる予定がある場合、キャリブレー ション前に、重力加速度の値を設定してください。重力加速度は キャリブレーションを行う場所の値です。

$$
\sim \rightarrow^* 27
$$

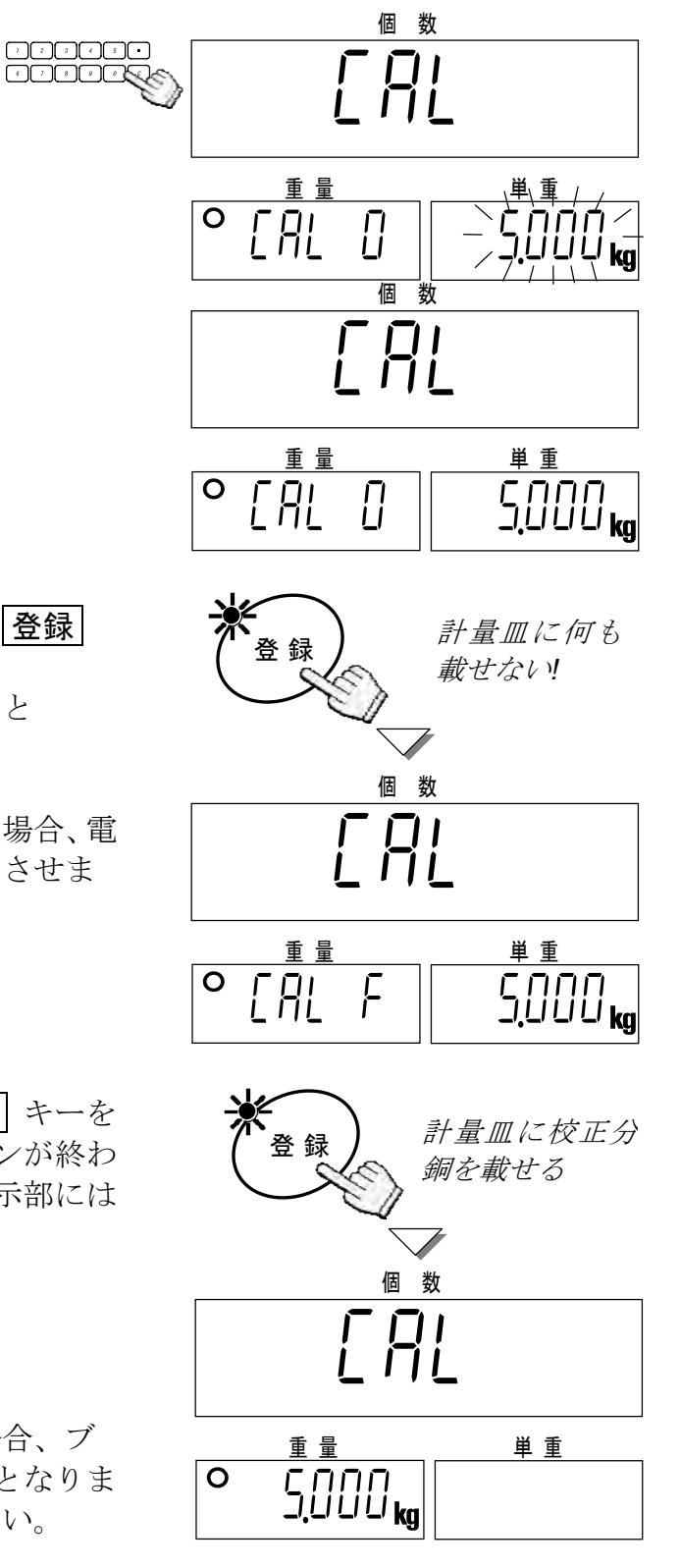

## 8-2. 重力加速度の補正

はかりをはじめて使う場合や、使用場所を変えた場合は、校正分銅を使ったキャリブ レーションをお勧めします。

しかしながら、校正分銅を用意できない場合、重力加速度の値を使用場所に合わせる ことで、使用場所の違いによる影響を補正することが可能です。重力加速度の値に関 しては、巻末の重力加速度マップを参照してください。

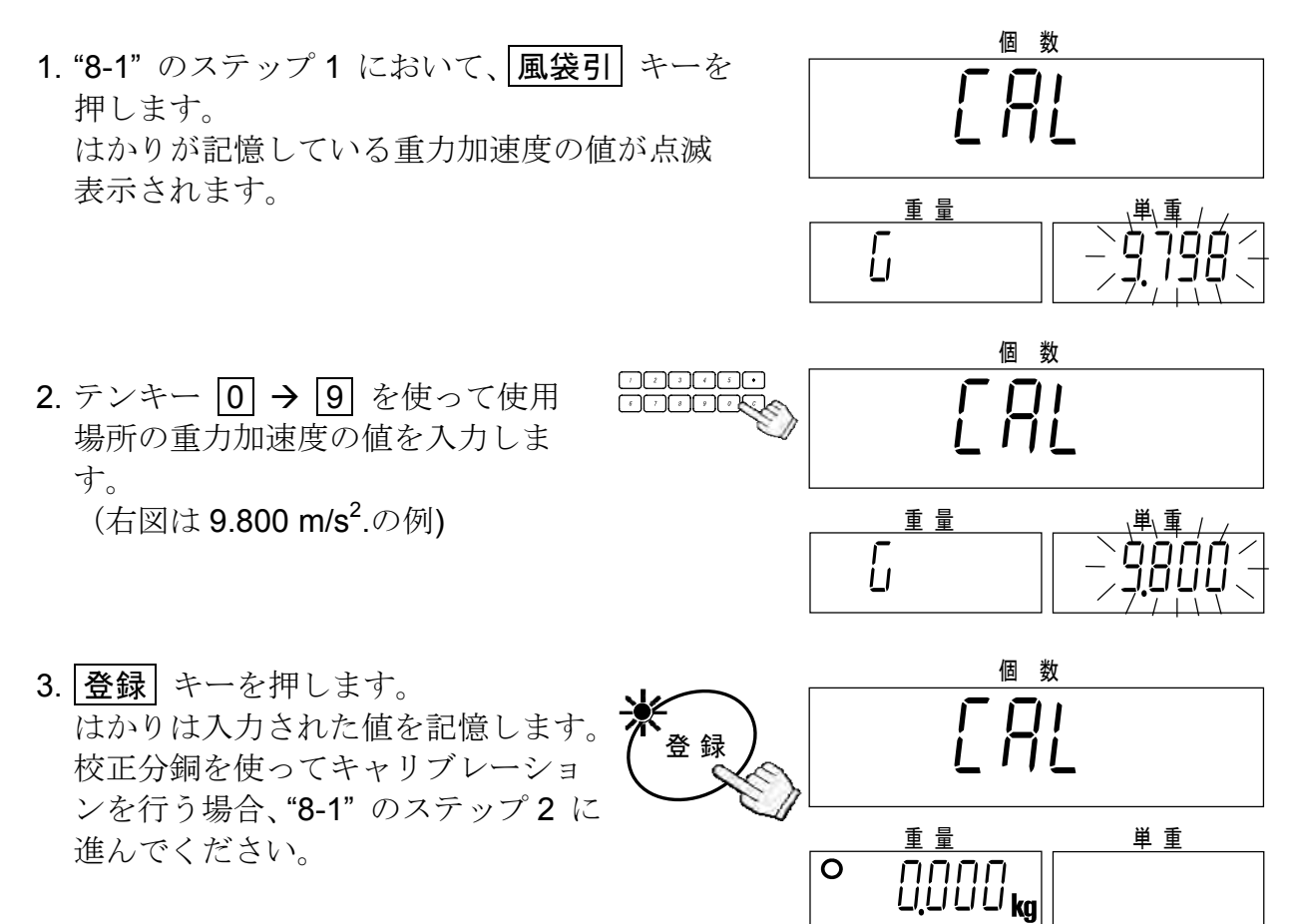

4. ON/OFF キーを押して電源を切り、キャリブレーションスイッチカバーをもとの ように取り付けてください。

## 9. 内部設定

- 9-1. 内部設定を変更する/確認する
	- □ 電源オフからはじめます。
	- 1. ゼロ キーを押しながら ON/OFF キーを押します。

個数表示部は "f-00" を表示します。 "00" は点滅表示です。

- 2. テンキーで変更/確認したい内部設 定の番号を入力します。
- □たとえば 5 キーを押すと、コンパ レータ機能に関する設定となります。 (内部設定 f-05-*X* コンパレータ)
- 3. |登録| キーを押します。 個数表示部に内部設定番号を表示 し、その下部に設定値を点滅表示し ます。
- 4. 設定を変更する場合はステップ 5 へ、確 認だけの場合はステップ6に進みます。
- 5. テンキーを使って設定値を変更し ます。
- **□入力を間違えた場合は、 C** キーを押 してから再度入力してください。
- □入力した値を記憶させることなく終了 させる場合は、 ON/OFF キーを押し てください。 登録 キーを押すと変更 は記憶されます。
- 6. 登録 キーを押すと設定値が記憶さ れ次に進みます。

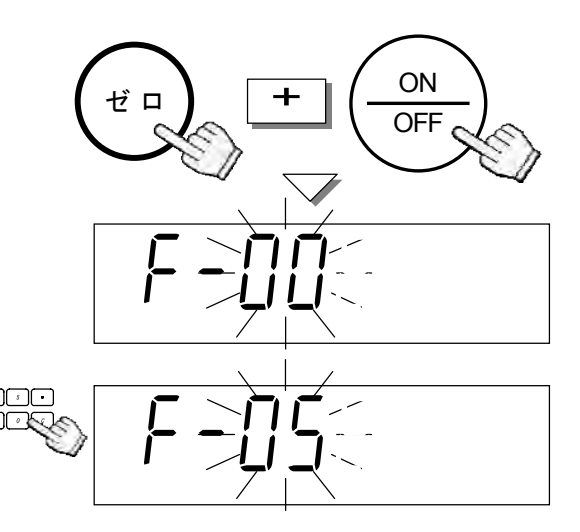

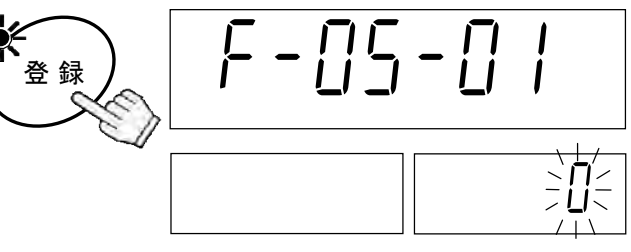

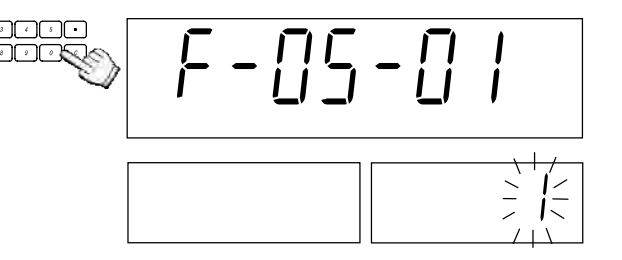

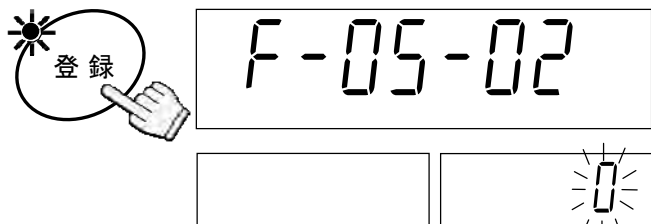

7. 必要な設定を変更/確認したら ON/OFF キーを押して電源を切り、再度電源を立ち 上げてください。新しい設定が有効になります。

## 9-2. 内部設定一覧

□"◆"は工場出荷時の設定を表します。

#### F-01-X 操作モード

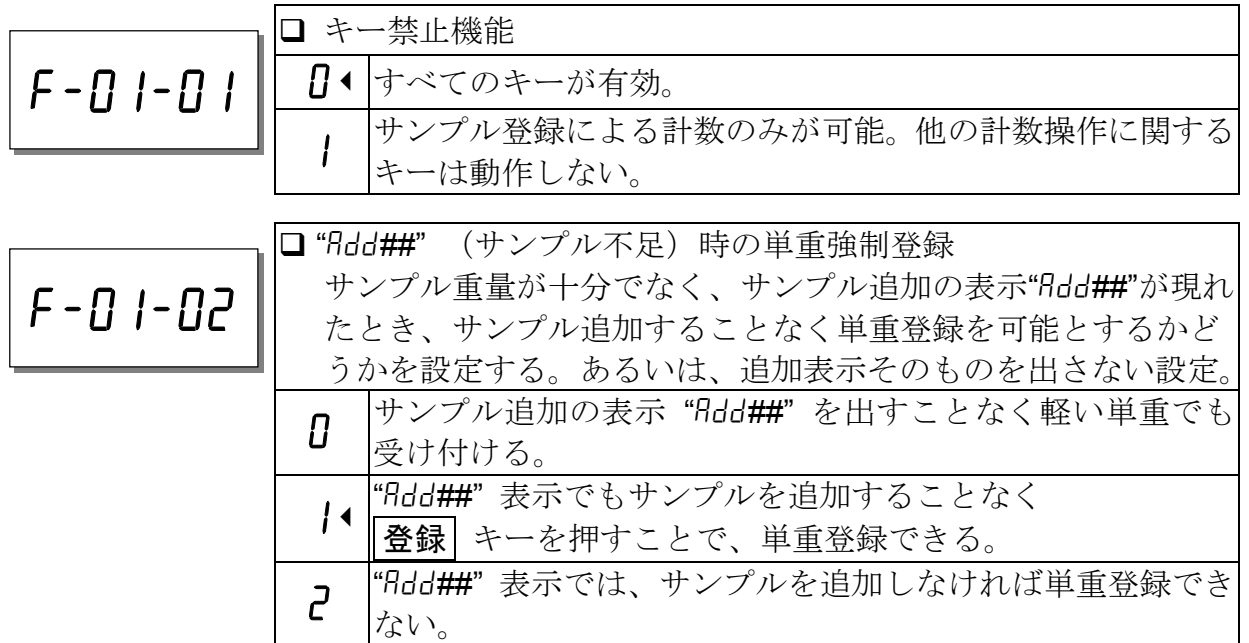

□ "F-01-03" は使用しません。設定は "0"のままとしてください。

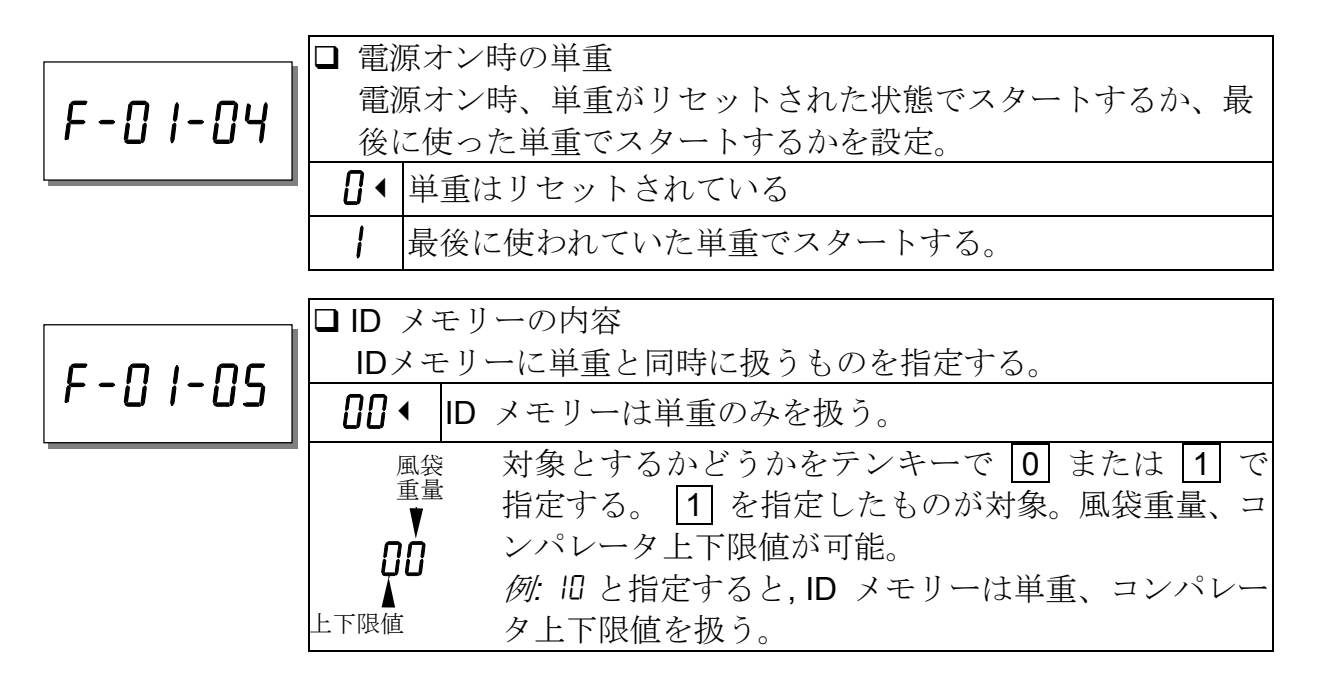

#### F-02-X ACAI動作および最小単重

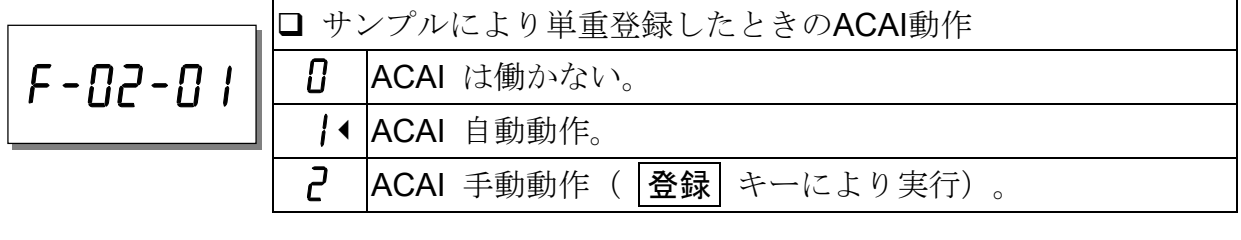

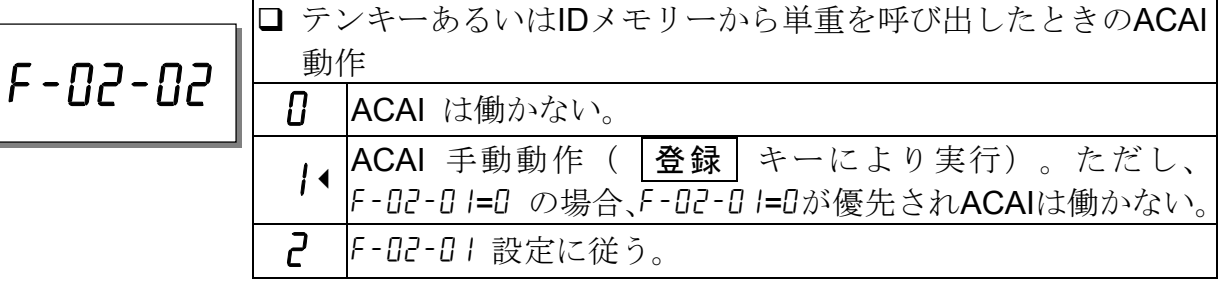

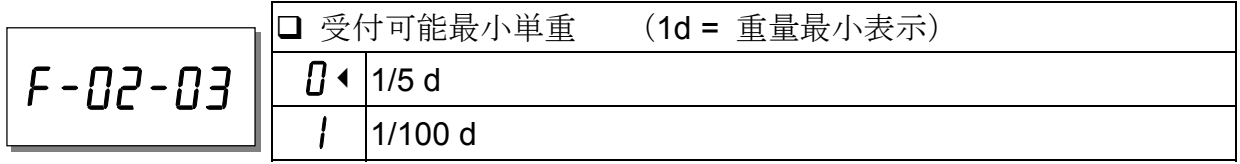

- □ F-02-03="1"はより小さな単重を扱えるようにするための設定です。計数精度が上 がるわけではありません。小さな単重を扱う場合、計数精度は落ちることもありま す。
- F-03-X M+ 合計機能

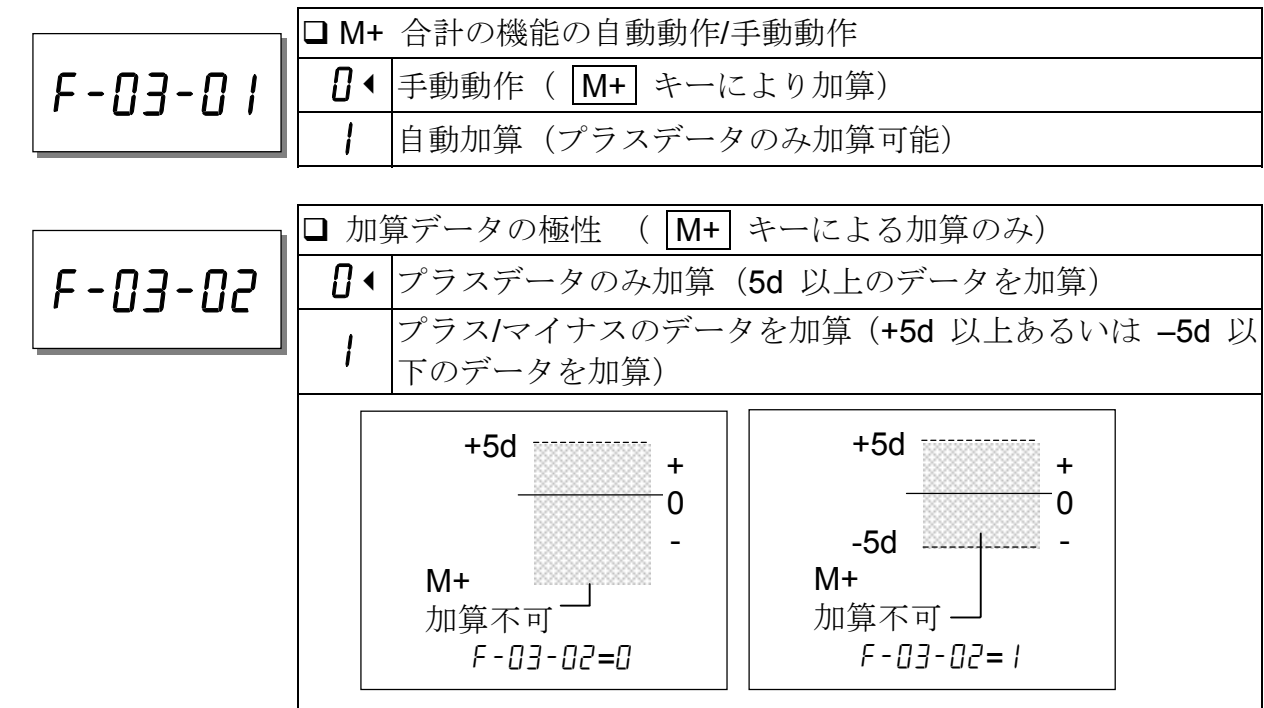

#### F-04-X 環境に応じた設定

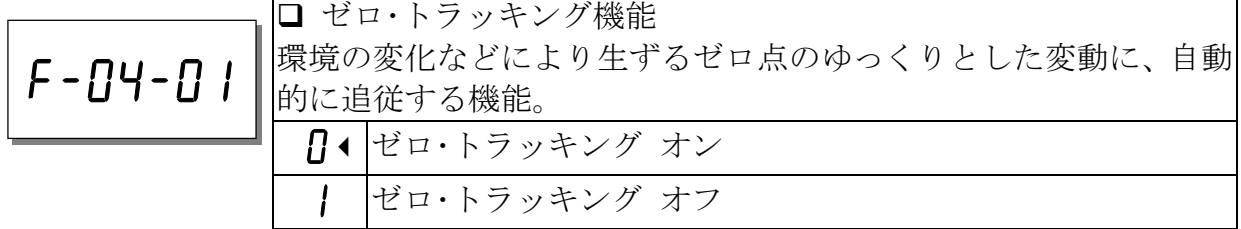

□ 重量ゼロ表示で微少量を少しずつ加えるような使い方でない限り、機能オンのまま でお使いください。

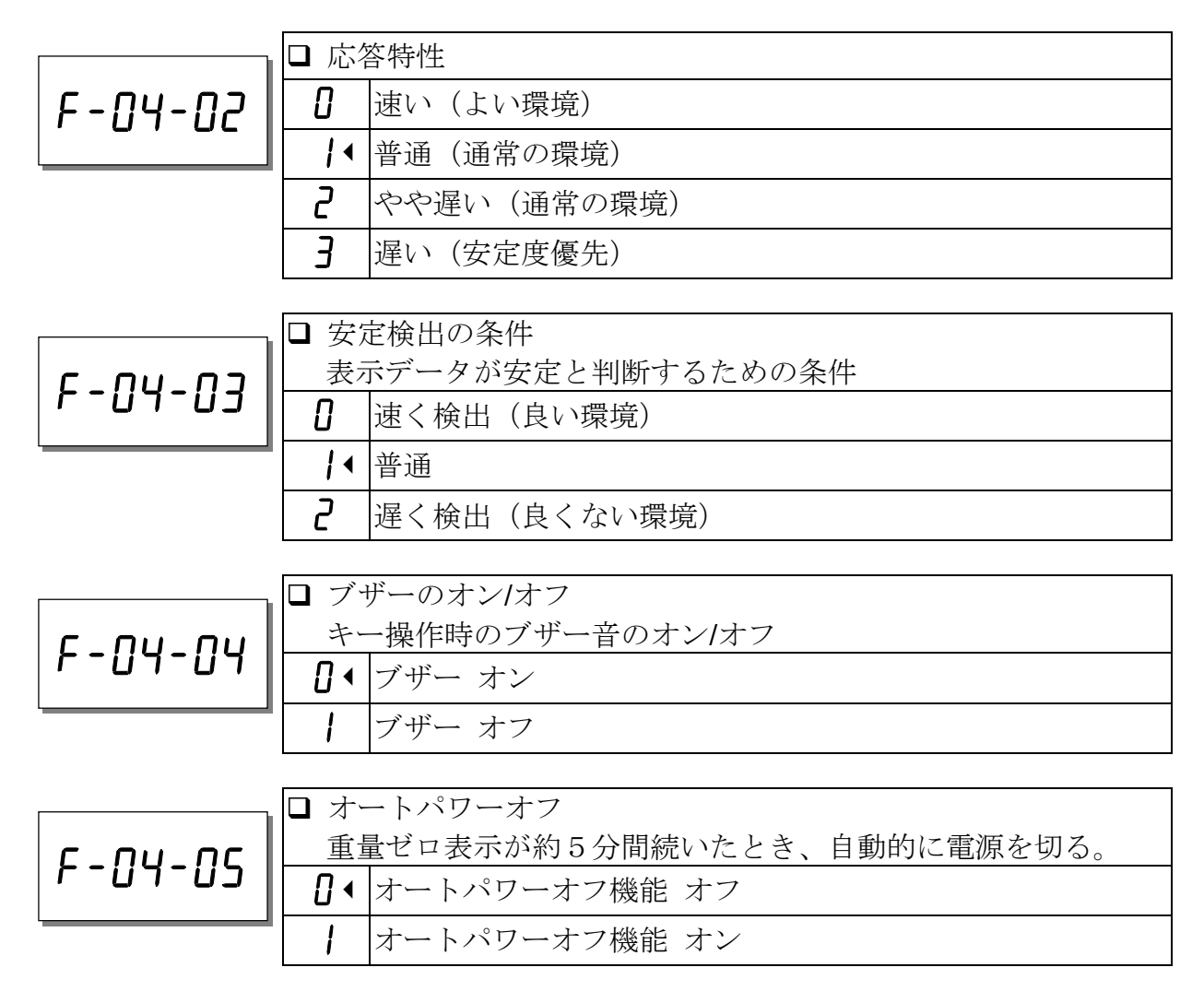

□ "F-04-06"は使用しません。設定は "0"のままとしてください。

F-05-X コンパレータ機能

|                 |                       | □ 比較モード                |  |  |
|-----------------|-----------------------|------------------------|--|--|
| $F - 115 - 111$ |                       | <u></u> 1 ◀ コンパレータ機能オフ |  |  |
|                 |                       | すべてのデータを比較する           |  |  |
|                 |                       | 安定データを比較する             |  |  |
|                 |                       | ゼロ付近以外のすべてのデータを比較する*   |  |  |
|                 | Ч                     | ゼロ付近以外の安定データを比較する*     |  |  |
|                 |                       | ゼロ付近以外のプラスデータすべてを比較する* |  |  |
|                 |                       | ゼロ付近以外のプラスの安定データを比較する* |  |  |
|                 | * ゼロ付近:-4d~+4d の重量データ |                        |  |  |

f-05-02

□ 比較データ - 個数または重量 □◆ 個数データを比較する 1 重量データを比較する

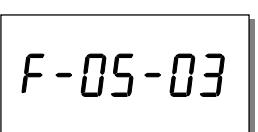

□ 上限値の設定  $\boxed{\int 0~|~\overline{\tau}>\tau~-\overline{\tau}~\underline{\tau}~\underline{\tau}~\$ 重量値として扱う場合も小数点は入力しません。HC-3K*i*で1.234 kg と比較するときは、"12340" と入力します。

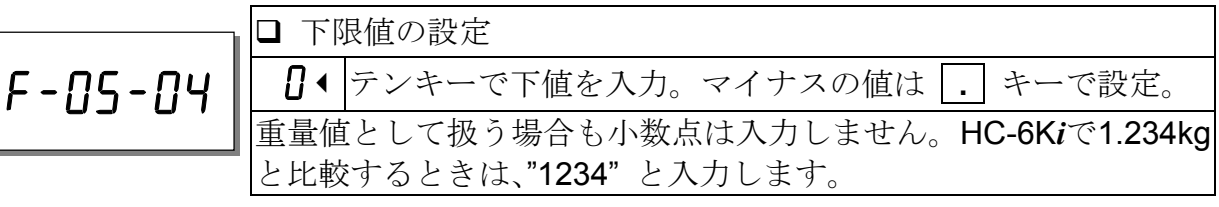

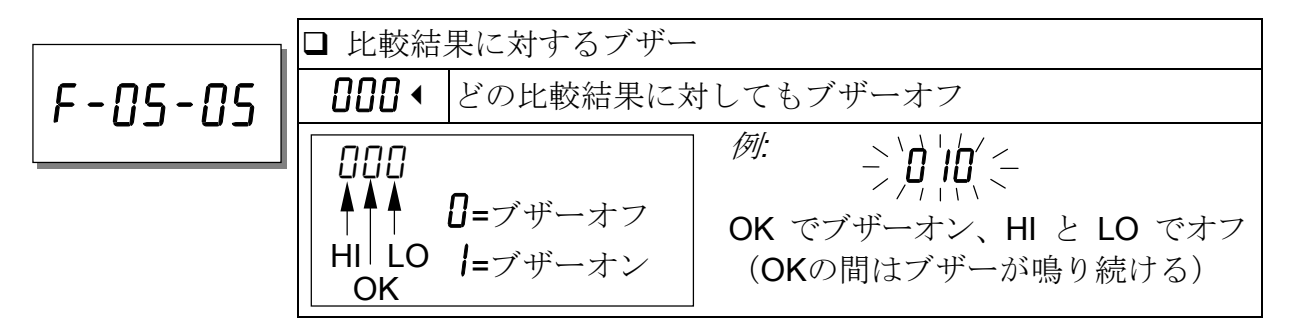

## F-06-X データ出力

OP-03またはOP-04のRS-232Cインターフェースが必要です。

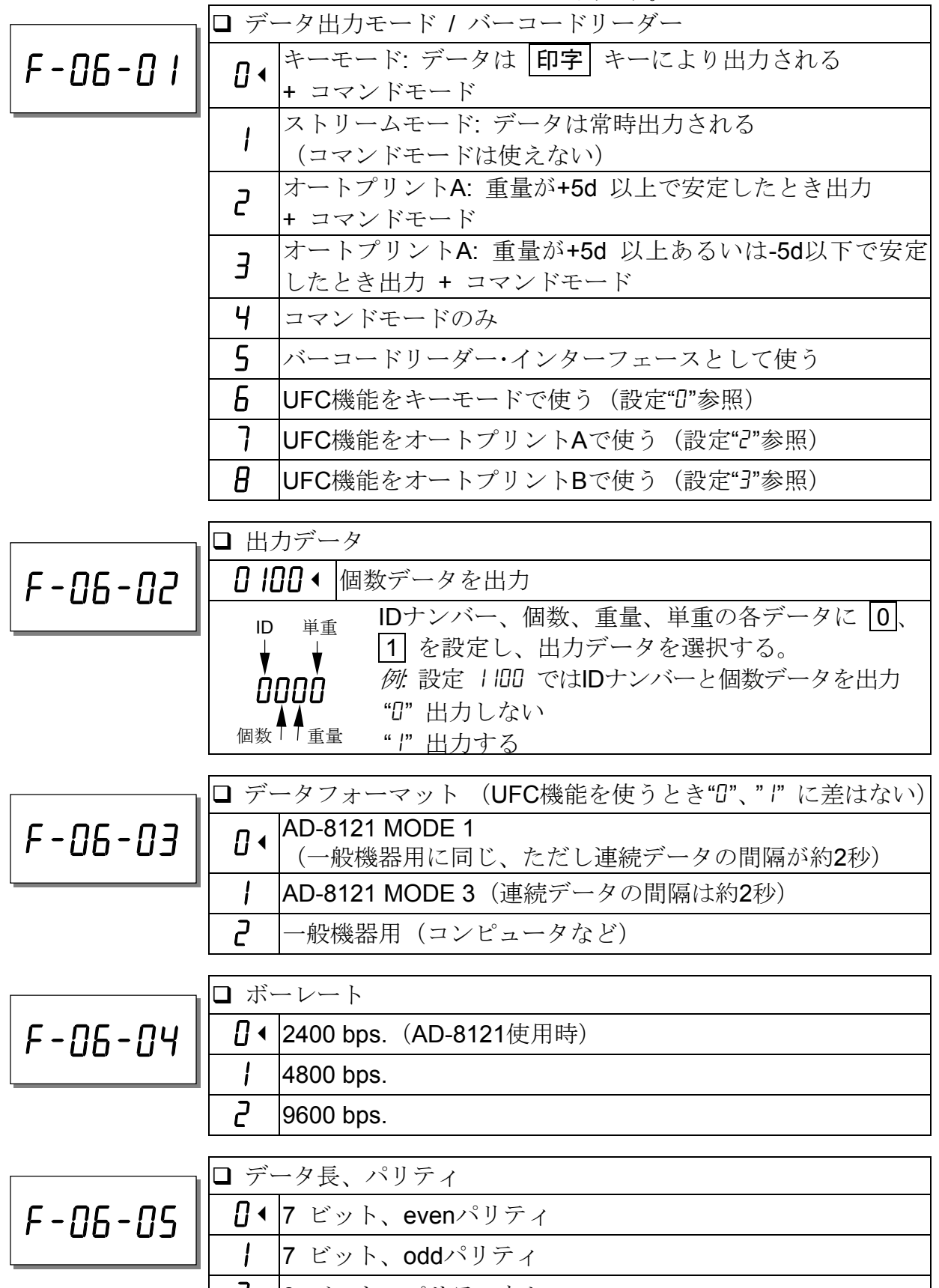

2 8 ビット、パリティなし

■ "F-07"、"F-08" は使用しません。設定は "0" のままとしてください。

F-09-X | \* | キーの動作 □ 下 キーの動作 f-09-01 03 上下限値(一時変更可能)、年月日時分(設定可能)の表示 個数の減算機能(M-) キーとして動作 **□** 小数点形状、RS-232C出力フォーマット f-09-02 小数点形状: "**.**" 00003 安定重量データのフォーマット: "ST, +001.2346 kg" コマンドに対するアクノレッジ: <ACK><CR><LF> 小数点形状 "**.**"/"**,**"、RS-232C出力フォーマット を選ぶ。各データに 0 または 1 を指定する。<br>小数点形状t: "0"="." ACK 小数点 小数点形状t: ╈  $\bm{v}$  "1" = "**,**" 0000 フォーマット: "0" = "ST,+001.2346 kg"  $"1" = "WT, +001.2346 kg"$  ST/WT アクノレッジ: "0" = "<ACK><CR><LF>" 未使用. "1" = "<ACK>"

□ "F-ID"、"F-II"、"F-I2" は使用しません。設定は "0"のままとしてください。

## 10. ACAI機能

## 10-1. ACAI機能

単重を計算するとき、サンプルの数が多いほど 1 個の重量のばらつきが平均化され、誤差が少なく なります。しかし多くのサンプルを正確に数える ことは大変です。そこで、少ないサンプル数で計 数を開始し、計数誤差の出ない範囲でサンプルが 追加されるたびに単重を再計算・更新する機能が ACAITM (Automatic Counting Accuracy Improvement) です。

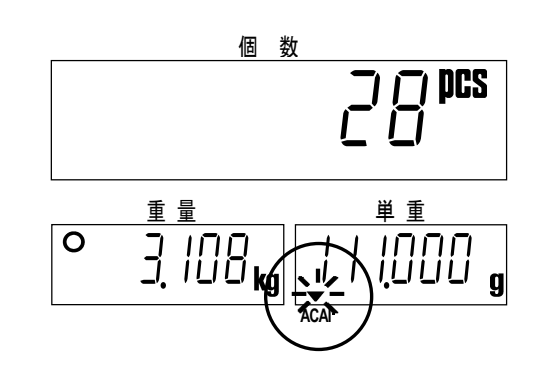

#### ACAIを使うときの注意

- □必ず単重を登録した後に行ってください。また、計量皿上のサンプルは載せたまま にしてください。
- □一度載せたサンプルは、ACAIの操作が終わるまで降ろさないでください。
- □ 追加するサンプルは、正確に数える必要はありません。追加可能な個数の範囲は、 ACAI マーク ▼ の点灯する範囲です。
- □実際に数えようとする最大個数の近くまで ACAI 操作を繰り返してください。
- □同じものであっても正確に数えるためには、毎回サンプル登録、ACAI の操作を繰り 返しながら計数してください。
- □テンキーあるいは、ID メモリーから単重を登録した場合、10個サンプルで登録した ものとして扱われます。ただし、出荷時設定では手動( | 登録 | キー)による操作と なります。自動操作にする場合は、F-O2-O1="1"、F-O2-O2="2"と設定します。

## 10-2. ACAI自動操作

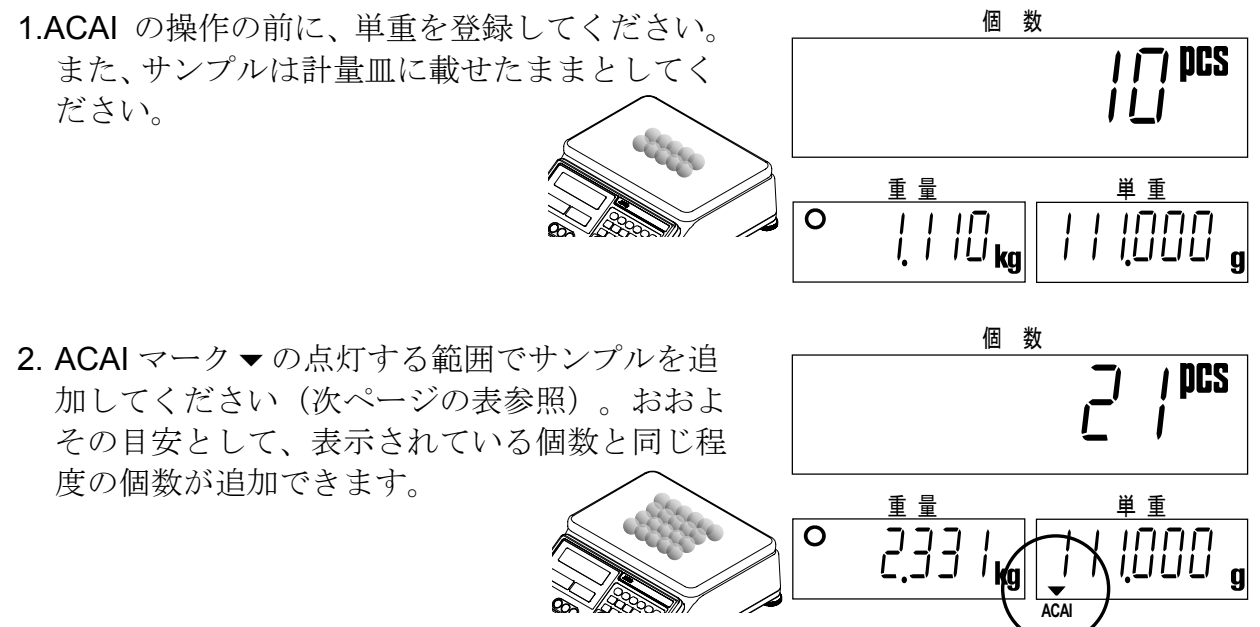

ACAI 可能な範囲

| 現在の個数 | 追加後の個数     | 現在の個数 | 追加後の個数      |
|-------|------------|-------|-------------|
| 10    | $13 - 26$  | 60    | $63 - 122$  |
| 20    | $23 - 49$  | 70    | $73 - 138$  |
| 30    | $33 - 70$  | 80    | $83 - 152$  |
| 40    | $43 - 89$  | 90    | $93 - 166$  |
| 50    | $53 - 106$ | 100   | 103~299     |
|       |            | 200   | $203 - 492$ |

![](_page_38_Picture_2.jpeg)

追加個数がACAI 可能 | サンプル追加後表示が安定 | 単重が再計算されて な範囲のとき、ACAI | すると安定マーク■が点 | ACAIマーク▼は消灯 マーク▼が点灯 |灯し、ACAIマーク▼が点滅

- □ ACAIを実行して単重が再計算されると、ACAIマーク▼が点滅し単重表示部は再計 算された単重の値に変わります。
- 3. サンプル数が十分に多くなる(実際に数えようとする程度)まで ACAI の操作を繰 り返してください。

### 10-3. ACAI手動操作

- □ 手動操作により ACAI を実行することもできます。単重の再計算は |登録 | キーを押 すことにより行われます。
- □ 手動操作を行うためには、内部設定 F-02-01 を"2"に設定します。
- □ ACAI の操作の前に、単重を登録してください。また、サンプルが計量皿に載せた ままとしてください。
- 1. ACAI マーク ▼ の点灯する範囲でサンプルを追 加してください(前項の表参照)。ACAI 可能 な範囲内にあれば、ACAI マーク▼は点灯した ままとなります。
- 2. 表示が安定するのを待って、登録 キーを押し ます。 単重が再計算されると、ACAI マーク▼が点滅 した後、消灯します。単重表示部は再計算され た単重の値に変わります。

![](_page_38_Figure_12.jpeg)

3. サンプル数が十分に多くなる(実際に数えようとする程度)まで ACAI の操作を繰 り返してください。

## 11. AWA機能

### 11-1. AWA

AWA (Audible Weighing Assist) は、ブザー音を聞きながら一定量の個数を数えるこ とを目的とした機能です。目標個数に近づくとブザーのなる間隔が次第に短くなり、 目標個数で止まります。

- AWAには、三通りのモードがあります。 それらは、「「「<- キーで選択できます。
	- ♫ オフモード: AWA 機能は働きません。
	- ターゲットモード: 目標個数を設定して数えます。
	- ♫ インターバルモード: インターバル個数として目標値を設定します。たとえ ば、20 個と設定すると、20 個、40 個、60 個、……のように 20 の倍数が目 標値となります。目標個数が 50 個と 100 個の二通りがあるなどの場合、そ の都度目標値を変える必要がありません。
- □ブザーは目標個数の"9"個手前から鳴り始めます。個数を追加し、目標値に近づく につれ鳴る間隔が短くなります。目標値に達すると、ブザーは鳴り止みます。
- □目標個数を1個~4個超えた状態でもブザーが鳴り、多すぎることを知らせます。
- □設定個数は10個以上としてください。9個以下ではブザーは鳴りません。
- □インターバルモードで設定値が50個より少ない場合は、目標個数の"5"個手前か ら鳴り始めます。
- □マイナスの値は設定できませんが、マイナスの個数に対してもAWA機能は働きま す。

コンパレータ比較結果でブザーを使う場合、AWA 機能はオフモードにしてください。

### 11-2. AWAモード設定

■ ■ キー押すと、三通りのモード設定のうち一つが表示されます。繰り返し ■ キー を押すと、その都度モード設定の表示が切り替わります。

□このモード設定の表示で | リセット | キーを押せば、AWA 機能の設定状態、使用中 の単重を変えることなくもとの計量状態に戻ります。

#### オフモード設定

- 1. 個数表示部に "off" が点滅表示します。
- 2. AWA 機能を使わないときは、 登録 キーを押 して通常表示に戻ります。AWA 機能を設定す る場合は、「「「キーを押して他のモード設定 の表示に移ります。

![](_page_39_Figure_19.jpeg)

### ターゲットモード設定

1. 個数表示部は目標個数を点滅表示します。

![](_page_40_Figure_2.jpeg)

- **COUNT** 2. テンキー 0 → 9 を使って目標 **BCS**  $\begin{bmatrix} 0 & 0 & 0 \\ 0 & 0 & 0 \\ 0 & 0 & 0 \\ 0 & 0 & 0 \\ 0 & 0 & 0 \\ 0 & 0 & 0 \\ 0 & 0 & 0 \\ 0 & 0 & 0 \\ 0 & 0 & 0 \\ 0 & 0 & 0 \\ 0 & 0 & 0 \\ 0 & 0 & 0 \\ 0 & 0 & 0 \\ 0 & 0 & 0 & 0 \\ 0 & 0 & 0 & 0 \\ 0 & 0 & 0 & 0 \\ 0 & 0 & 0 & 0 \\ 0 & 0 & 0 & 0 \\ 0 & 0 & 0 & 0 & 0 \\ 0 & 0 & 0 & 0 & 0 \\ 0 & 0 &$ 個数を入力します。 □キーを押し間違えたり、訂正する場合は C **WEIGHT UNIT WEIGHT** キーを押してから入力し直してください。  $\overline{\text{0.000}}$ ka $\overline{\text{E}}$ RrGEE
- 3. |登録 | キーを押すと通常表示に戻り、ターゲットモードで動作を開始します。
- インターバルモード設定

![](_page_40_Figure_6.jpeg)

3. |登録| キーを押すと通常表示に戻り、インターバルモードで動作を開始します。

## 12. 鉛バッテリー

#### 鉛バッテリーを使う

HC-*i* シリーズは、市販されている鉛バッテリーで動作させることができます。

□フル充電後のバッテリーで約80時間の連続動作が可能です(はかり本体のみ)。

□放電後、フル充電まで約15時間です。

バッテリーの動作時間/寿命は、はかりの使われ方、周囲温度などに左右されます。

**□ YUASA** バッテリー NP4-6 (6V, 4Ah).をお使いください。 充電は必ず HC-*i* 付属のACアダプタで行ってください。 □もしバッテリーを正しく接続しなかったり、タイプの異なるも のを使ったりすると液漏れ・発火・破裂の原因となります。 □ 使用済み電池の処理は、電池メーカー/販売店、産業廃棄物処理 業者などにご相談ください。

![](_page_41_Figure_7.jpeg)

- 1. はかりからACアダプタを抜いてください。
- 2. バッテリカバーをとめている M3 ネジを緩め、カバーをはずしてください。
- 3. バッテリーボックス内のケーブルを電池に接続します。
- □ 赤のケーブルをプラスの電極 (+/赤)に、黒のケーブルをマイナスの電極 (-/黒) に間違いのないよう確実に接続してください。そうでないと液漏れ・発火・破裂の原 因になります。
- 4. バッテリーボックスの中にバッテリーを入れ、ステップ 2 ではずしてネジでバッテ リーカバーをとめてください。
- 5. ON/OFF キーを押して電源を入れ、はかりが正常に動作するかを確認してくださ い。

#### 鉛バッテリーを充電する

- □個数表示部に "Lo bRE"が表示されたときは、 電池が消耗しています。直ちに付属のACアダ プタを接続し、充電してください。
- □はかりがバッテリーで動作中は、単重表示部の マーク▼が点灯します。
- □ バッテリー充電中もはかりを使うことができま す。フル充電後は、自動的にトリクル充電(補 充電)に切り替わります。

![](_page_42_Picture_4.jpeg)

![](_page_42_Picture_5.jpeg)

- 充電は 0°C~40°C の環境で行ってください。理想的には 5°C~35°C の範囲です。
- □ 電池購入時は充電してからお使いください。
- □はかりを長期間使わないときも、バッテリーを定期的に充電してください。3~6ヵ 月に一度は充電が必要です。暖かい地方ほど短い間隔となります。
- ACアダプタは、必ず HC-*i* 付属のものをお使いください。他のアダプタを使うと、 充電できないことがあるだけでなく、バッテリーの液漏れ・発火・破裂の恐れがあり ます。

## 13. OP-03 RS-232Cシリアルインターフェース

- オプションの RS-232C インターフェースを用意すれば、はかりをプリンタ AD-8121 やパーソナルコンピュータに接続することができます。
- □ OP-03 は、インターフェースボード、コネクタプラグ (DIN タイプ)、ネジ2本 (M3 ×6 タッピングタイプ)で構成されます。

## 13-1. OP-03の組み込み

- 1. ACアダプタをはかりから抜いてください。バッテリー使用中の場合は、電源を切っ てください。
- 2. OP-03/04 取付部ネジを緩め、カバーをはずしてください。
- 3. OP-03/04 取付部内部のケーブルコネクタをインターフェースボードのコネクタに しっかり挿します。
- 4. インターフェースボードを中に入れ、付属のネジで固定します。

![](_page_43_Figure_8.jpeg)

## 13-2. RS-232Cインターフェース仕様

![](_page_43_Picture_198.jpeg)

ピン配置

![](_page_44_Figure_1.jpeg)

適合コネクタ: 1JATCP0586 (OP-03付属)

- 2 受信データ
- 3 送信データ
- 5 シグナルグランド
- 7 データセットレディ(DSR)

1, 4, 6 , 8 接続なし

HC-*i* は DCE (Data Communication Equipment).です。

## 13-3. データ出力モード

□データ出力に関する設定は、"9-2. 内部設定一覧"の F-05-X を参照してください。 □外部機器からコマンドを使う場合は、"13-6. コマンドモード"を参照してください。 □一般機器用出力データフォーマットは、"13-6. コマンドモード"を参照してください。

#### データ出力モード (F-06-01)

**□**キーモード (F-06-01="0") 重量データが安定しているとき、 中字 キーを押すとデータが出力されます。デー タが出力されたことを知らせるため、個数表示部は一度点滅します。

- ストリームモード (f-06-01="1") データは連続して出力されます。データ書き換えは、f-06-03="2" のとき 1 秒間に 約 10 回で、表示の書き換え間隔と同じです。f-06-03="0" あるいは"1" のときは、 約2秒ごとに出力されます。
- $\Box$  オートプリントA(F-06-01="2") 重量データが +5d(d=重量最小表示)以上で安定したとき自動的に出力されます。 次の出力は、重量データが +5d より下に戻ってからになります。
- **□** オートプリント B (F-06-01="3") 重量データが +5d (d=重量最小表示)以上あるいは -5d 以下で安定したとき自動 的に出力されます。次の出力は、重量データが –5d と+5d の間に戻ってからになり ます。

#### 出力データ (f-06-02)

ID ナンバー、個数データ、重量データ、単重データのうち、どのデータを出力するか を 0 、 1 で指定します。

例: テンキーで 1 1 0 0 0 と 入力し、"1100" を設置すると、ID ナンバーと個数データを出力し ます。

![](_page_45_Picture_3.jpeg)

データフォーマット (f-06-03)

- **□ AD-8121 MODE 1** あるいは MODE 2 用のフォーマット (F-05-03="0") 一般機器用と同じですが、連続するデータは約 2 秒ごとに出力されます。
- **□ AD-8121 MODE 3** 専用のフォーマット (F-05-03=" I")
- コンピュータなど一般機器用のフォーマット (f-06-03="2") データフォーマット詳細は"13-6. コマンドモード"参照してください。

ボーレート (f-06-04)

接続する機器に応じてボーレートを選択してください。

- □ 2400 bps (F-06-04="0") AD-8121 と接続するときは 2400 bps です。
- $\Box$  4800 bps (F-06-04="1")
- $\Box$  9600 bps (F-06-04="2")

## 13-4. プリンタAD-8121をMODE 1 / MODE2で使う

- □プリンタ AD-8121 (MODE1 / MODE 2) を使うと、出力データだけでなく、合計値、 最大値、最小値、平均値、データ・レンジ(最大値と最小値の差)、標準偏差を印字 できます。
- **□ AD-8121 を MODE 2** で使う場合は、内部設定 F-05-02 を個数データのみあるいは 重量データのみに設定してください。
- □ 日時を印字するときは、AD-8121 の時計機能を使ってください。また、内部設定 f-06-02 を個数データのみあるいは重量データのみに設定してください。

印字方法による設定の一覧

| 印字方法            | $F - \Pi F - \Pi$ | F-06-03 | プリンタのMODE |
|-----------------|-------------------|---------|-----------|
| HC- $i$  印字  キー |                   |         | MODE 1    |
| オートプリント         | ∂ または ∃           |         | MODE 1    |
| プリンタ  DATA  キー  |                   |         | MODE 2    |

**<sup>□</sup>データ長7ビット、even パリティに設定してください(F-06-05= 『0")。** 

#### f-06-02 の設定例

- □ 個数データのみを印字する: F-06-02 = "0 IOO"
- □ 重量データのみを印字する: F-06-02 = "00 I0"
- □ 個数と重量データを印字する: F-06-02 = "0 | 10"
- **□**個数、重量、単重データを印字する: F-06-02 = "0 ! | | "
- □ M+ キーにより加算した合計データを印字する: 全計 キーを押して個数表示部 に合計値を表示させてから |印字| キーを押す。
- □ 個数に対し AD-8121 の統計機能を使う: F-05-02 = "0 #0" (# = 0 または ))
- □ 重量に対し AD-8121 の統計機能を使う· F-05-02 = "00 l0"
- AD-8121 を MODE 1 / MODE 2 で使う場合、ID ナンバーは印字できません。

## 13-5. プリンタAD-8121をMODE 3で使う

- **□** プリンタ AD-8121 の MODE 3 は、 日字 │ キー(F-06-01="0")または、オートプ リントモード A/B (F-06-01="2"または"3")で使ってください。データフォーマッ トは f-06-03="1"に設定します。
- □データ長7ビット、even パリティに設定してください (F-05-05= "0")。
- □ M+ キーにより加算した合計値は、加算回数と共に印字されます。
- □ AD-8121 / MODE 3 では、統計機能は使えません。

#### AD-8121 印字例

![](_page_46_Figure_15.jpeg)

![](_page_46_Figure_16.jpeg)

![](_page_46_Figure_17.jpeg)

□ 台計値の印字は、合計値を表示させた状態で | 印字 | キーを押してください。

- 13-6. コマンドモード
	- □コマンドモードでは、コンピュータなどの外部機器からのコマンドによってはかり を制御できます。
	- □ コマンドモードを使う場合、ストリームモード (F-06-01= "I")、に設定しないでく ださい。また、コマンドモード使用中にキーモードやオートプリントモードを働か せたくない場合、内部設定を f-06-01="4" に設定してください。
	- □ コンピュータとの接続に下記ケーブル(別売)をお使いください。 AX-KO577A-200 RS-232Cケーブル、D-sub 25ピン用、ケーブル長さ2m AX-KO1786-200 RS-232Cケーブル、D-sub 9ピン用、ケーブル長さ2m (これらのケーブルのコネクタはDIN 7ピンですが、OP-03に接続できます。)

![](_page_47_Figure_4.jpeg)

![](_page_47_Figure_5.jpeg)

コマンド一覧

![](_page_47_Picture_306.jpeg)

![](_page_48_Picture_251.jpeg)

### アクノレッジとエラー・コード

HC-*i* が外部からコマンドを受け取ったとき、以下のように応答します。

- □コマンドが何らかのデータを要求する場合、そのデータを送信します。 他のコマンドに対しては、はかりはコマンド受信確認のため、アクノレッジ <ACK><CR><LF> または <ACK> (内部設定 "F-09-02" 参照) を返信します。
- □ コマンドが S、T、あるいは Z の場合、それぞれのコマンドを実行した後、再び <ACK><CR><LF> または <ACK> を送信します。

何らかの異常を検出した場合は、以下のエラー・コードを返信します。  $\Box$  エラーフォーマット:  $E[C], E[n]C_R|L_F$  "n" はエラーナンバー

![](_page_48_Picture_252.jpeg)

### データ・フォーマット |" \_ "は "スペース"(20H) を表します。

- **□下記の例は、F-09-02="0000" (アクノレッジ: <ACK><CR><LF>) の場合です。**
- □ 使用中の単重や他の値(F-01-05 による)を ID メモリーに記憶 コマンド E , 1 2 CRLF d- にに記憶させる (E,000012CRLF も使用可能) 応答  $ACK|C_R|L_F$

 使用中の ID ナンバーを出力  $777K$  ? I D C<sub>R</sub> L<sub>F</sub>

![](_page_49_Picture_316.jpeg)

□ 個数データを出力

コマンド 20T  $|Q|$  T  $|C_R|$  L<sub>F</sub>

![](_page_49_Picture_317.jpeg)

![](_page_49_Picture_318.jpeg)

□ 重量データを出力

![](_page_49_Picture_319.jpeg)

![](_page_49_Picture_320.jpeg)

### □使用中の単重データを出力

![](_page_49_Picture_321.jpeg)

□加算データの合計値を出力

![](_page_49_Picture_322.jpeg)

![](_page_49_Picture_323.jpeg)

#### 加算データの加算回数を出力

![](_page_49_Picture_324.jpeg)

#### □ 使用中の風袋重量を出力

![](_page_49_Picture_325.jpeg)

![](_page_49_Picture_326.jpeg)

□ 指定した ID ナンバーのメモリー内容を出力

コマンド |? | M | R | , | 1 | 2 | C<sub>R</sub> | L<sub>F</sub> | id - i2 の内容を要求

![](_page_50_Picture_326.jpeg)

応答の詳細は、"MR, IDナンバー(6桁), 単重(小数点含み8桁), 風袋重量(符号、小数 点含み9桁), 上限値(符号含んで9桁), 下限値(符号含んで9桁) C<sub>R</sub> LF" となります。

□単重を指定した ID メモリーに記憶 コマンド | M | R | , | 1 | 2 | , | 1 | . | 2 | 3 |C<sub>R</sub> | L<sub>F</sub>  $\dot{\mathbb{A}}$ 答 | ACK  $|C_R|L_F|$ ID ナンバー: 最大 6 桁(ただし、ID1~ID99) 単重: 小数点を含み最大 8 桁 □ コンパレータ上下限値を ID メモリーに記憶 コマンド | M | L | , | 1 | 2 | , | + | 1 | 0 | 1 | 0 | , | + | 9 | 9 | 0 | C<sub>R</sub> | L<sub>F</sub>  $\dot{\mathbb{A}}$ 答 | ACK  $|C_{\mathsf{R}}|$  L<sub>F</sub> ID ナンバー: 最大 6桁 (ただし、ID1~ID99) 上限値: 符号を含み最大7桁 下限値: 符号を含み最大7桁 □ 指定した番号の内部設定値を出力 (F-05-03、F-05-04 を除く) コマンド |? F |C | , |0 | 5 | 0 | 1 |C<sub>R</sub>|L<sub>F</sub> |内部設定 F-05-01 の設定値を要求 応答  $|F|C|$ ,  $|0|5|0|1|$ ,  $|0|C_8|L_5|F-05-0!=$  "0" □指定した番号 (F-No.) の内部設定に設定値を記憶 (F-05-03、F-05-04 を除く) コマンド |F |C |, |0 |6 |0 |2 |, |0 | 1 | 1 | 1 |CR LF 個数、重量、単重を出力する 内部設定番号 f-№: 4 桁 設定値: 内部設定番号による IDナンバー 単重 IDナンバー 上限値 下限値 f-№ 設定値 f-№ 設定値

 $\dot{\mathbb{C}}$ 答 | ACK  $|C_R|$  L<sub>F</sub>

□ "FC"コマンドの実行後は、新しい設定を有効とするため、電源を入れなおしてくだ さい。

#### □ 内部設定データ一覧を出力

コマンド  $X C_R$ 

![](_page_51_Picture_295.jpeg)

未使用の f-00、f-10、f-11、f-12 を含みます。また、f-05-03、f-05-04 は"0" を返します。

□登録されている ID メモリーの内容を出力

コマンド Y CRLF

![](_page_51_Picture_296.jpeg)

応答の詳細は、"MR, ID ナンバー(6 桁), 単重(小数点含み 8 桁), 風袋重量(符号、小 数点含み 9 桁), 上限値(符号含んで 9 桁), 下限値(符号含んで 9 桁)の繰り返しとなり ます。登録のないID メモリーは出力されません(0データのみも登録があるものと みなされます)。

### 13-7. UFC(Universal Flex Coms)機能を使う

- □ UFC 機能を使うと、プリンタ機能を有効に利用したフォーマットで印字できます (UFC フォーマット)。
- **□HC-i は UFC** フォーマットを文字データで記憶します。また、文字データの一部と して変数データを使うことができ、出力時には個数や重量などに置き換えられます。
- □記憶できる最大文字数は、384 文字までです。
- **□ UFC** 機能は内部設定を F-06-01= "6", "7"あるいは"B"に設定して使います。
- UFC 機能を使うためには、"PF"コマンドを使い、UFC フォーマットを文字データと してはかりに記憶させておく必要があります。
- □ "PF"コマンドのターミネータは"C<sub>R</sub>"あるいは"C<sub>R</sub>L<sub>F</sub>"です。
- "PF"コマンドを正常に受け付けると、はかりは<ACK>を返信します。
- □ |印字 | キーあるいはオートプリント A/B により、はかりは文字データを外部に出力 します。その際、変数データははかりの個数や重量データに置き換えます。

#### UFCフォーマット文字データをはかりに記憶させる

![](_page_52_Picture_299.jpeg)

"PF"コマンドによって送信できる文字データ (UFC フォーマット) は以下のもので 構成されます。

□はかりデータおよび制御コードのための変数:

![](_page_52_Picture_300.jpeg)

![](_page_52_Picture_301.jpeg)

#### □ これらの変数には、必ず大文字を使ってください。

#### □ ASCII 文字列

文字列は、シングル・クォーテーションで囲んで表します。扱える文字は英数字、記 号で仮名は使えません。なお、シングル・クォーテーション自身は、2 個のシングル・ クォーテーションで表します。

**例 2010年 文字列「ABC」: 'ABC'** 文字列「'ABC'」: "ABC'"

#### **□ ASCII 16 進コード**

 ASCII 16 進コードは、"# +16 進数2文字"で指定します。 これは、文字列で表せない制御コードなどを指定します。 例 #04 "EOT(04H)"を指定

#### □データの繰り返し

制御コード用の変数 SSP、SCR、SLF は、 その後に "★ + 最大 2 桁の数字"を続ける ことで、数字の回数繰り返すことを表します。

例 **6LF**⇒9 "\$LF"を9回繰り返す \$SP¼12 "スペース"12 個を表す

#### □ 連結マーク "&"

 2 行以上でデータを記述する場合、行の最後に "&" をつけると、文字データを受け 取ったはかりは、後続の行があると判断します。文字データを記述するとき見易さ のため行を分ける場合に使います。

 それぞれのデータの区切りには、"スペース"あるいは "**,**" を使います。この区切りも 記憶する文字の一部となりますが、文字数を減らすため省略することも可能です。 ただし、"PF" の後の "**,**" は省略できません。必ず "PF**,**" ではじめてください。

変数に対するデータ・フォーマット|" \_ "は "スペース" (20H) を表します。

はかりデータの変数に対しては、以下のデータ・フォーマットで出力されます。 データは、符号・少数点を含み固定の桁数となります。上位の不要桁部分は、ID ナ ンバーを除き"スペース"になります。

![](_page_53_Figure_2.jpeg)

#### "PF"コマンド例およびAD-8121印字例

![](_page_53_Picture_326.jpeg)

"」"は"スペース"を表します。

 UFC フォーマットでは、自動的にはターミネータを送信しません。必要に応じて、 文字データの最後にターミネータのコードをつけてください。

## 14. OP-04 RS-232C/コンパレータリレー出力

OP-04 を取り付けると、RS-232C インターフェースとコンパレータ比較結果に対する リレー出力が得られます。

□ OP-04 は、インターフェースボード、コネクタプラグ (DIN タイプ)、ネジ2本 (M3 ×6 タッピングタイプ)で構成されます。

#### OP-04の組み込み

- □ "13-1. OP-03 の組み込み"を参照してください。
- **□ OP-04 は OP-03 と同じところに取り付けます。**
- **□ RS-232C の仕様は、OP-03 RS-232C インターフェースと同じです。"13. OP-03** RS-232C シリアルインターフェース" を参照してください。

#### コンパレータリレー出力回路

![](_page_54_Figure_8.jpeg)

適合コネクタ: 1JATCP0586 (OP-04付属)

- 1 HI (リレー出力)
- 2 受信データ (RS-232C)
- 3 送信データ (RS-232C)
- 4 LO (リレー出力)
- 5 シグナルグランド (RS-232C)
- 6 OK (リレー出力)
- 7 データセットレディDSR (RS-232C)
- 8 COM (リレー出力コモン)

HC-*i* は DCE (Data Communication Equipment).です。

#### リレー出力最大定格

リレー出力の最大定格は以下のようになっています。

- □ 最大電圧: 50V DC
- □ 最大電流: 100mA DC
- 最大オン抵抗: 30Ω

## 15. 表示部の分離/OP-08 延長ケーブル

HC-*i* シリーズの表示部は分離することができ、表示部と計量部とを約 60cm 離すこと ができます。また、OP-08 延長ケーブルを使えば約 2m まで離すことができます。

### 15-1. 表示部の分離

- 1. ACアダプタをはかりから抜いてください。バッテリー使用中の場合は、電源を切っ てください。
- 2. 6本のネジ(M6 ネジ4本、M4 ネジ2本)を緩め表示固定板をはずしてください。

![](_page_55_Figure_5.jpeg)

 $\bigwedge$ 以下の作業の際は、はかり本体の 側面を下にしてください。計量皿 を下にしますと、はかりに無理な 力が加わり、故障の原因となる恐 れがあります。

表示固定板

3. 表示部をはずし、ケーブルを引き出 してください。また、ケーブルクラ ンプの取り付けを図の位置に変更 してください。

![](_page_55_Figure_9.jpeg)

4. 図のように表示固定板をもとの位置か らずらし、ステップ 2 ではずした M6 ネジ 4 本を使って固定します。M4 ネ ジは使う必要ありません。 **M6 ネ**ジ

![](_page_55_Figure_11.jpeg)

### 15-2. OP-08の取り付け

1. "15.1 "ステップ 1、2 に従って表示固定版をはずします。

2. ケーブルクランプを留めているネジを取り、標準ケーブルのコネクタを抜きます。 また、CAL スイッチカバーを開けコネクタを抜きます。

標準ケーブルを2m延長ケーブルに付け替えます

![](_page_56_Figure_4.jpeg)

3. CAL スイッチカバー上のケーブルブッシュ を両側から挟み、押し出します。

![](_page_56_Figure_6.jpeg)

- 4. オプションケーブルを、標準ケーブルのようにケーブルブッシュと共に CAL スイッ チカバーに取り付けます。
- 5. オプションケーブルのコネクタを表示部、計量部それぞれに注意深く挿しこみます。
- コネクタの向きに注意してしっかり取り付けてください。接触不良などあると正し く計量できなくなります。
- 6. 図のように表示固定板をもとの位置か らずらし、ステップ 2 ではずした M6 ネジ 4 本を使って固定します。M4 ネ ジは使う必要ありません。  $M_0 \nightharpoonup \nightharpoonup \nighthar$

![](_page_56_Figure_11.jpeg)

## 16. 仕 様

![](_page_57_Picture_295.jpeg)

\*)登録可能最小単重は内部設定により選択(f-02-03)

## 16-1. オプション

![](_page_57_Picture_296.jpeg)

## 16-2. 外形寸法図

![](_page_57_Figure_6.jpeg)

## 17. 重力加速度マップ

![](_page_58_Figure_1.jpeg)